# 农机购置补贴机具 二维码辅助管理系统

[版本号: V2.0]

# 使用说明书

#### $\overline{\mathbb{H}}$ 录

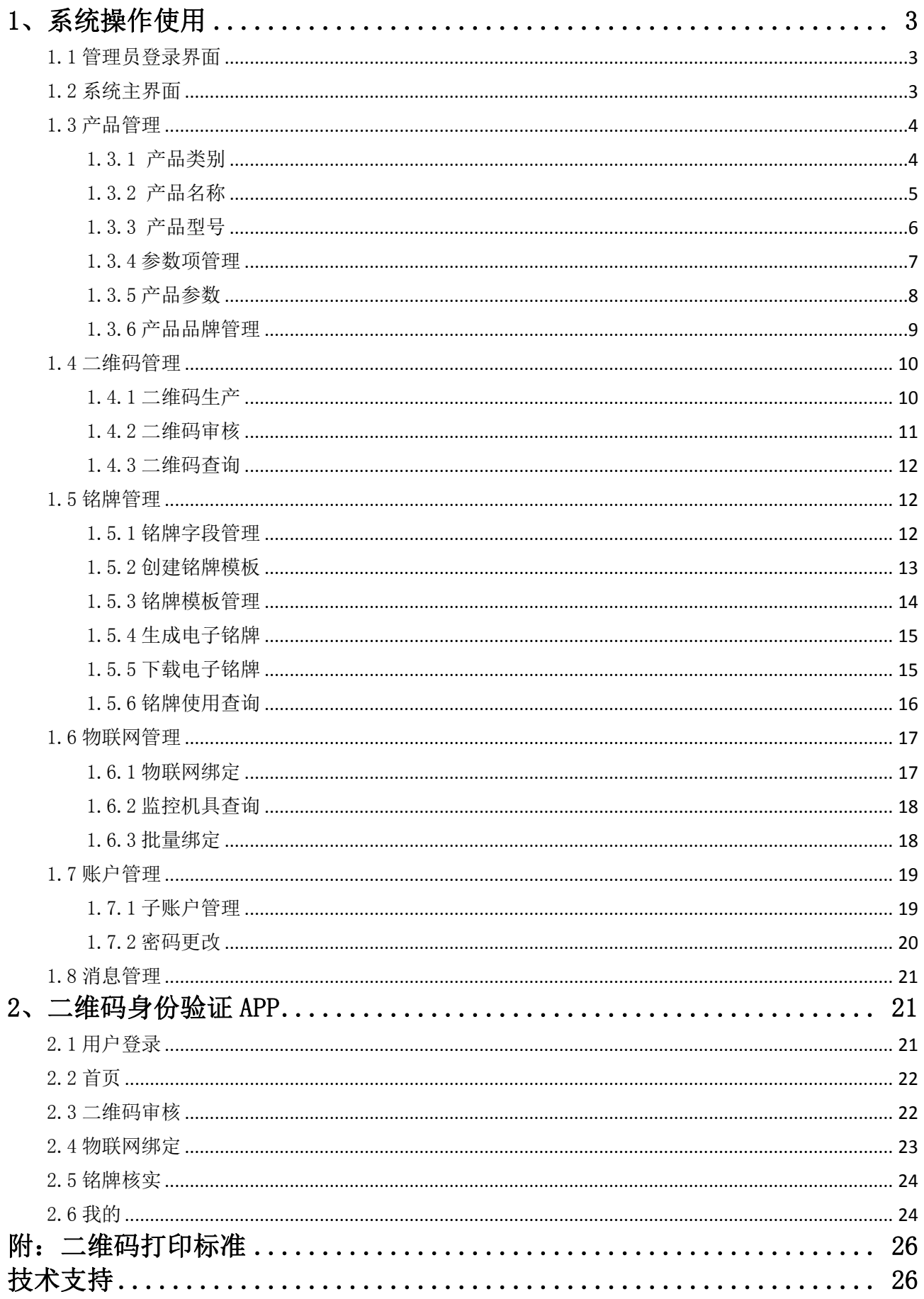

# <span id="page-2-0"></span>1、系统操作使用

### <span id="page-2-1"></span>1.1 管理员登录界面

农机购置补贴机具二维码辅助管理系统网址:http://www.nj2wm.com

系统的登录界面如图 1 所示,由登录表单组成; 首次打开系统的用户,可通过手机号注册 系统;使用用户通过手机号登录。用户忘记密码时,可以通过手机号找回密码。

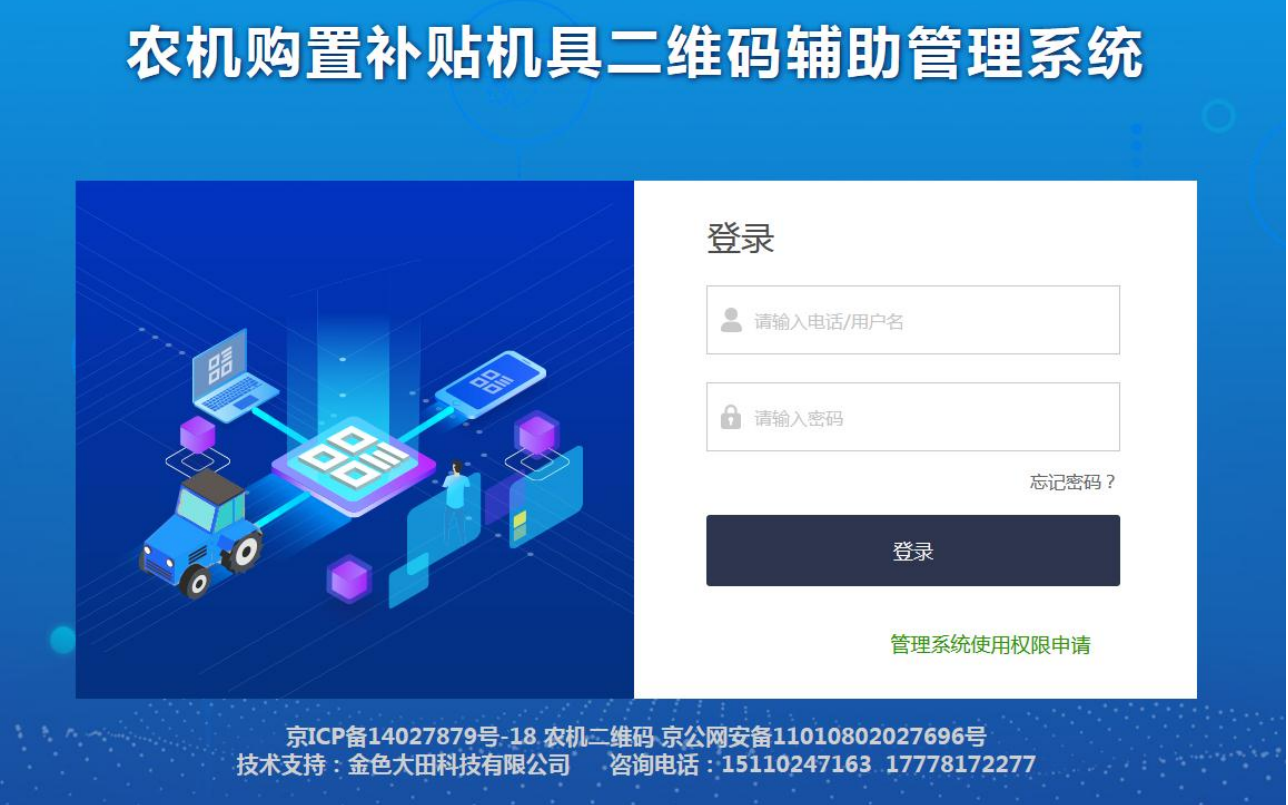

(图 1)

# <span id="page-2-2"></span>1.2 系统主界面

系统登录后进入各操作功能的入口,这里主要呈现了登录用户企业信息以及各项操作菜 单功能。界面如图 2 所示:

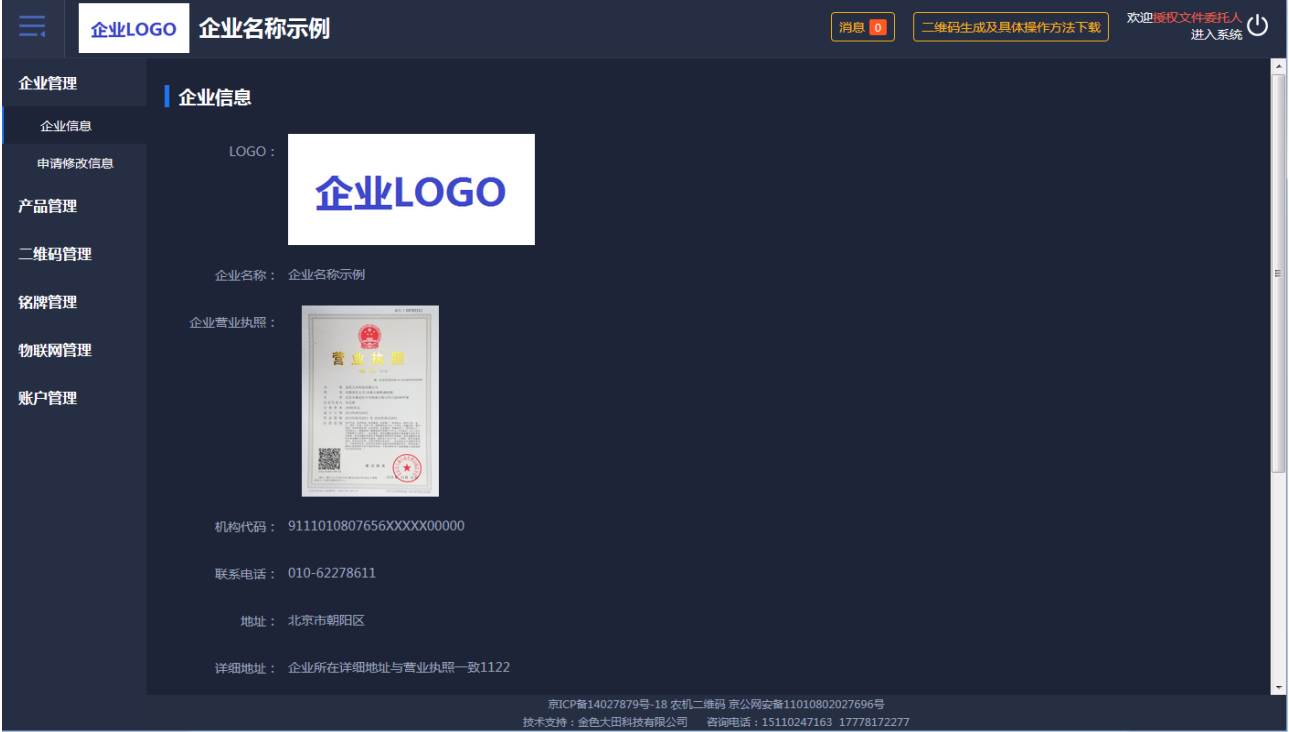

(图 2)

#### <span id="page-3-0"></span>1.3 产品管理

产品管理需要细致操作完善产品数据,具体如下:

- 1、先定制产品类别;
- 2、再添加产品名称;
- 3、在产品名称下"单个"或者"批量"导入所对应的产品型号;
- 4、在产品类别下管理产品参数项;
- 5、在产品型号下批量导入产品参数值。
- <span id="page-3-1"></span>1.3.1 产品类别

点击添加常用产品类别,一选择大类、二选择小类、三选择品目。企业可查看已选产品类 别,也可删除或添加产品类别。点击保存,列表页面展示新数据。如图 3 所示:

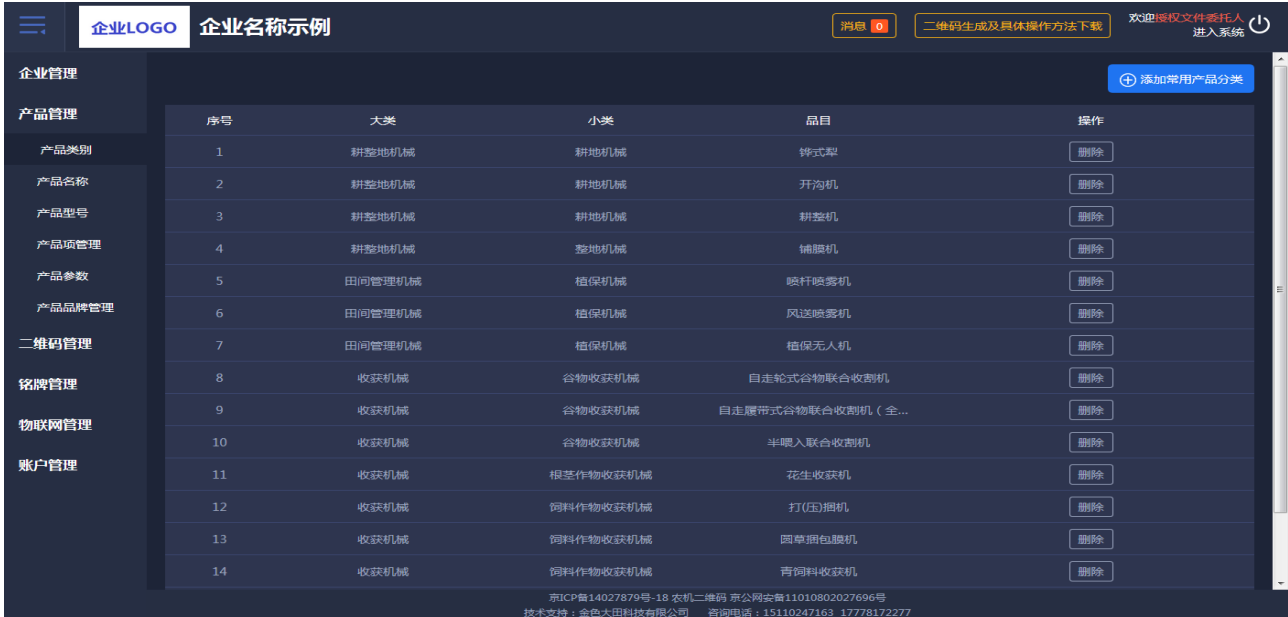

第 4 页 共 26 页

添加产品类别页面可查看已选类别,点击"删除"则该数据会被删除,如图 4 所示:

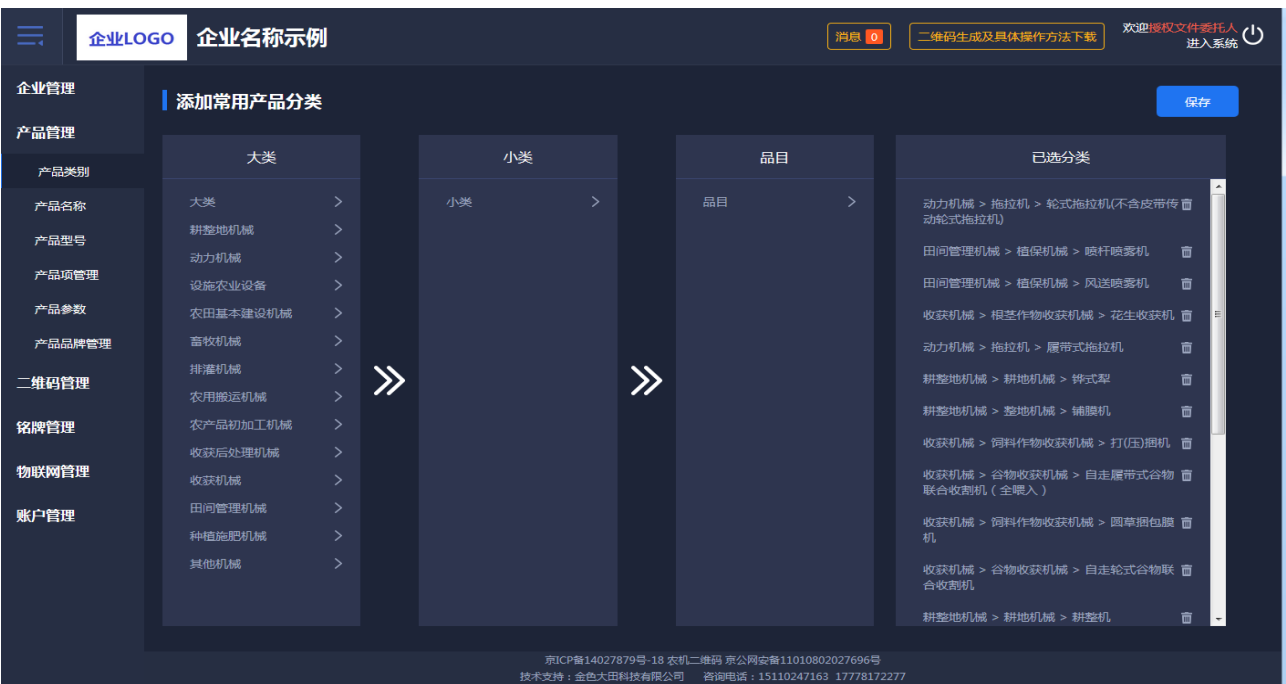

(图 4)

# <span id="page-4-0"></span>1.3.2 产品名称

新注册的企业,需点击新增产品名称。选择产品类别后需逐条添加产品名称。产品名称列 表可进行编辑、删除。类别排列正序、倒序均可。如图 5 所示:

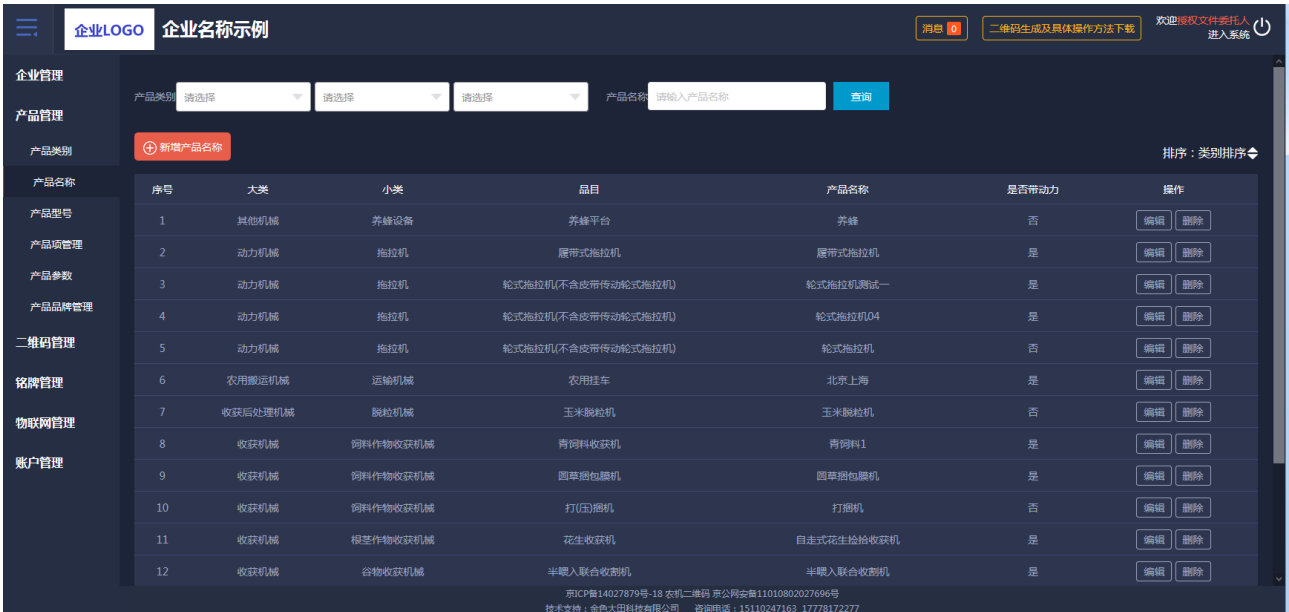

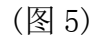

新增产品名称,先选择产品类别后再添加产品名称,如图 6 所示:

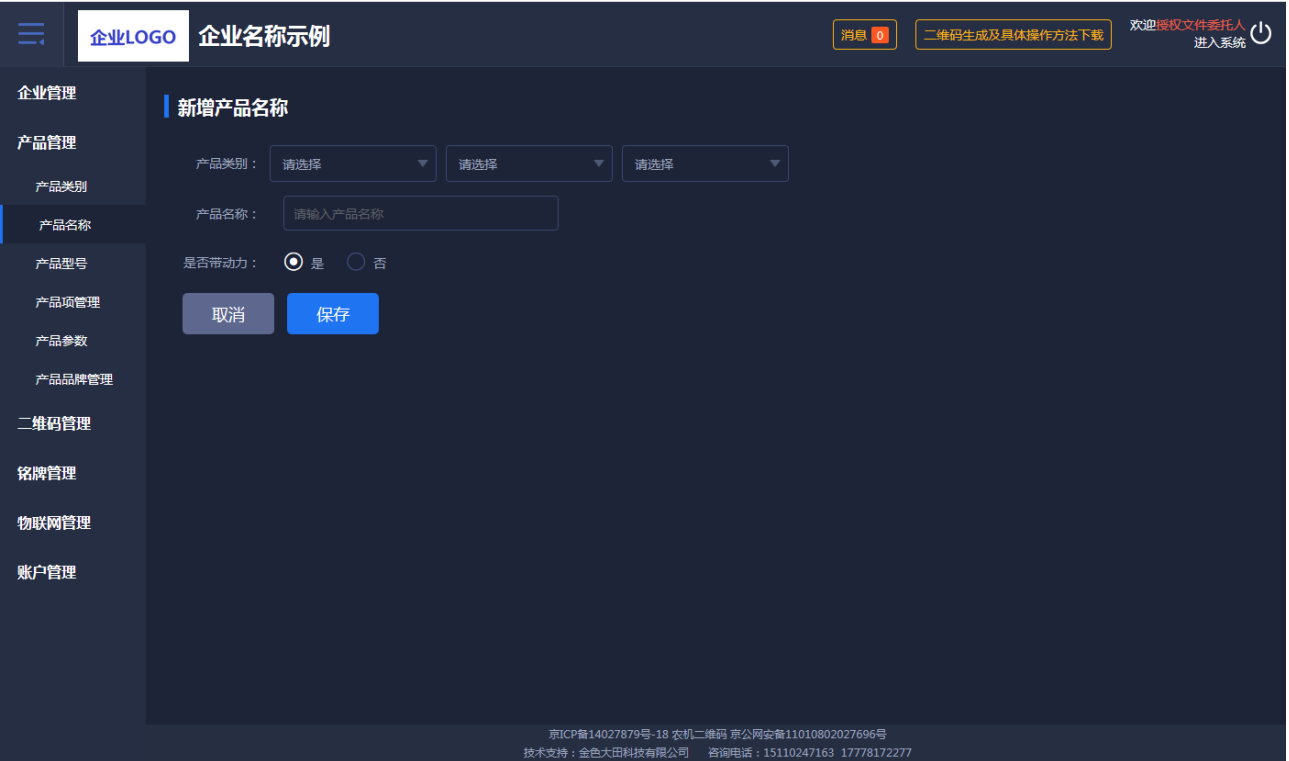

(图 6)

# <span id="page-5-0"></span>1.3.3 产品型号

产品型号"单个"或"批量"都可导入。选择产品类别后如没有所对应的产品名称,会 有提示,引导企业去产品名称功能页面新增所选类别下的产品名称,产品型号列表每页 15 条数据,翻页展示。产品型号也可进行编辑。如图 7 所示:

| ≕      | 企业LOGO |                     | 企业名称示例      |                                 |                                 | 消息                                           | 二维码生成及具体操作方法下载  | 欢迎授权文件委托人(1) |
|--------|--------|---------------------|-------------|---------------------------------|---------------------------------|----------------------------------------------|-----------------|--------------|
| 企业管理   |        |                     |             |                                 |                                 |                                              |                 |              |
| 产品管理   |        | 产品类别                | 请选择         | 请选择<br>$\overline{\phantom{a}}$ | 请选择                             | 产品名称<br>请输入产品名称<br>$\overline{\phantom{a}}$  | 请输入产品型号<br>产品型号 |              |
| 产品类别   |        | 查询                  |             |                                 |                                 |                                              |                 |              |
| 产品名称   |        |                     | (+)批量新增产品型号 | (+) 新增产品型号                      |                                 |                                              |                 | 排序: 类别排序◆    |
| 产品型号   |        | 序号                  | 大类          | 小类                              | 品目                              | 产品名称                                         | 产品型号            | 操作           |
| 产品项管理  |        | 1                   | 收获后处理机械     | 脱粒机械                            | 玉米脱粒机                           | 玉米脱粒机                                        | YUMI01          | 编辑           |
| 产品参数   |        | 2                   | 收获机械        | 饲料作物收获机械                        | 青饲料收获机                          | 青饲料1                                         | qsl111          | 編輯           |
| 产品品牌管理 |        | $\overline{3}$      | 收获机械        | 饲料作物收获机械                        | 圆草捆包膜机                          | 圆草捆包膜机                                       | 1102            | 编辑           |
| 二维码管理  |        | 4                   | 收获机械        | 饲料作物收获机械                        | 打(压)捆机                          | 打捆机                                          | X5.0            | 编辑           |
| 铭牌管理   |        | -5                  | 收获机械        | 根茎作物收获机械                        | 花生收获机                           | 自走式花生捡拾收获机                                   | 4HZJ-2501       | 编辑           |
| 物联网管理  |        | $\ddot{\mathbf{6}}$ | 收获机械        | 谷物收获机械                          | 半喂入联合收割机                        | 半喂入联合收割机                                     | 半喂入1            | 编辑           |
|        |        | 7                   | 收获机械        | 谷物收获机械                          | 自走履带式谷物联合收割机 (全喂<br>$\lambda$ ) | 谷物联合收割机                                      | jahgh           | 編編           |
| 账户管理   |        | 8                   | 田间管理机械      | 植保机械                            | 风送喷雾机                           | 风送喷雾机器                                       | 2201            | 编辑           |
|        |        | 9                   | 田间管理机械      | 植保机械                            | 喷杆喷雾机                           | 自走式喷杆喷雾机                                     | 3WPZ-700A       | 编辑           |
|        |        | 10                  | 田间管理机械      | 植保机械                            | 喷杆喷雾机                           | 自走式喷杆喷雾机                                     | 111111          | 编辑           |
|        |        | 11                  | 其他机械        | 养蜂设备                            | 养蜂平台                            | 养蜂                                           | yangf1          | 编辑           |
|        |        |                     |             |                                 |                                 | 京ICP备14027879号-18 农机二维码 京公网安备11010802027696号 |                 |              |

<sup>(</sup>图 7)

"单个"或"批量"导入产品型号时,没有所对应的产品名称,就会有所提示。如图 8

所示:

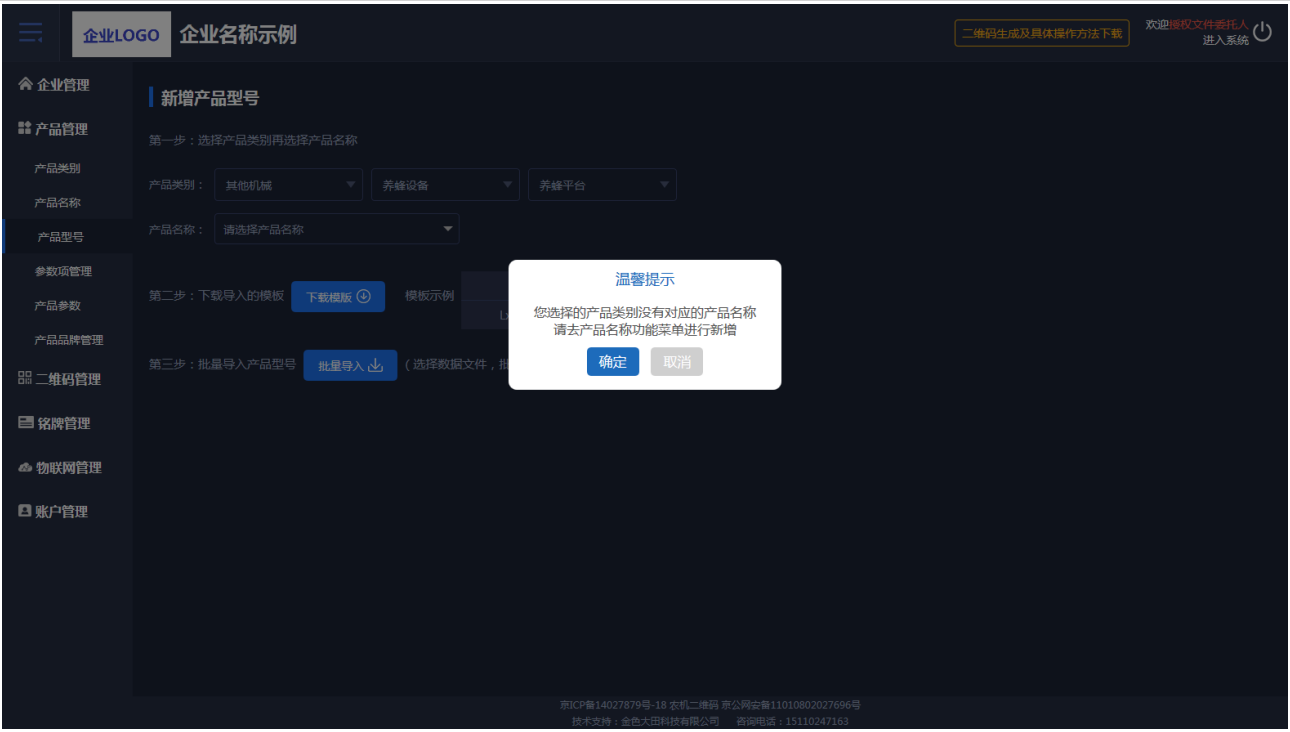

(图 8)

如批量导入产品型号,要逐步进行操作,否则后面工作无法进行。要下载导入数据的模 板右侧有示例,批量导入有加载中进度条的展示。如图 9 所示:

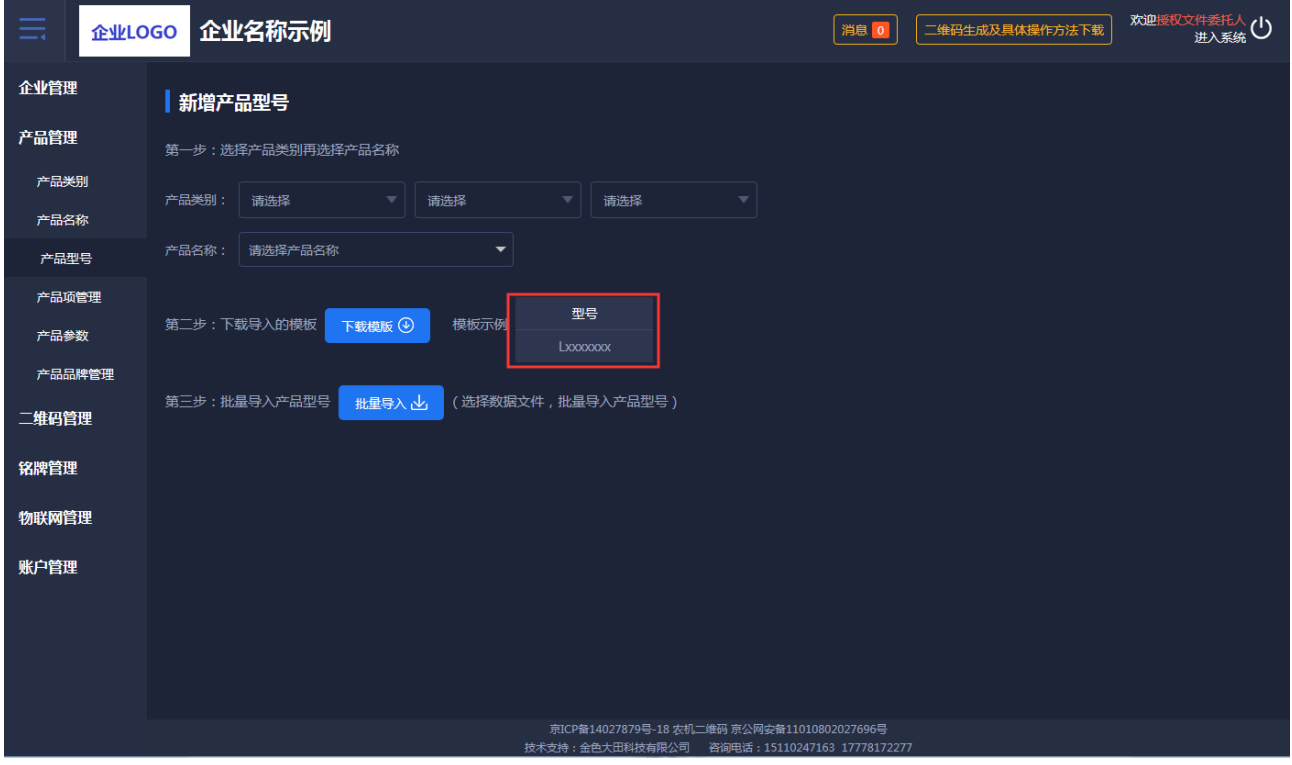

(图 9)

# <span id="page-6-0"></span>1.3.4 参数项管理

参数项管理,有固定参数项和自定义参数项,固定参数项不可修改,是系统自动带入 的。自定义参数项可新增和保存。如图 10 所示:

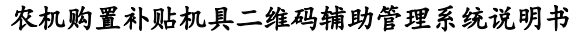

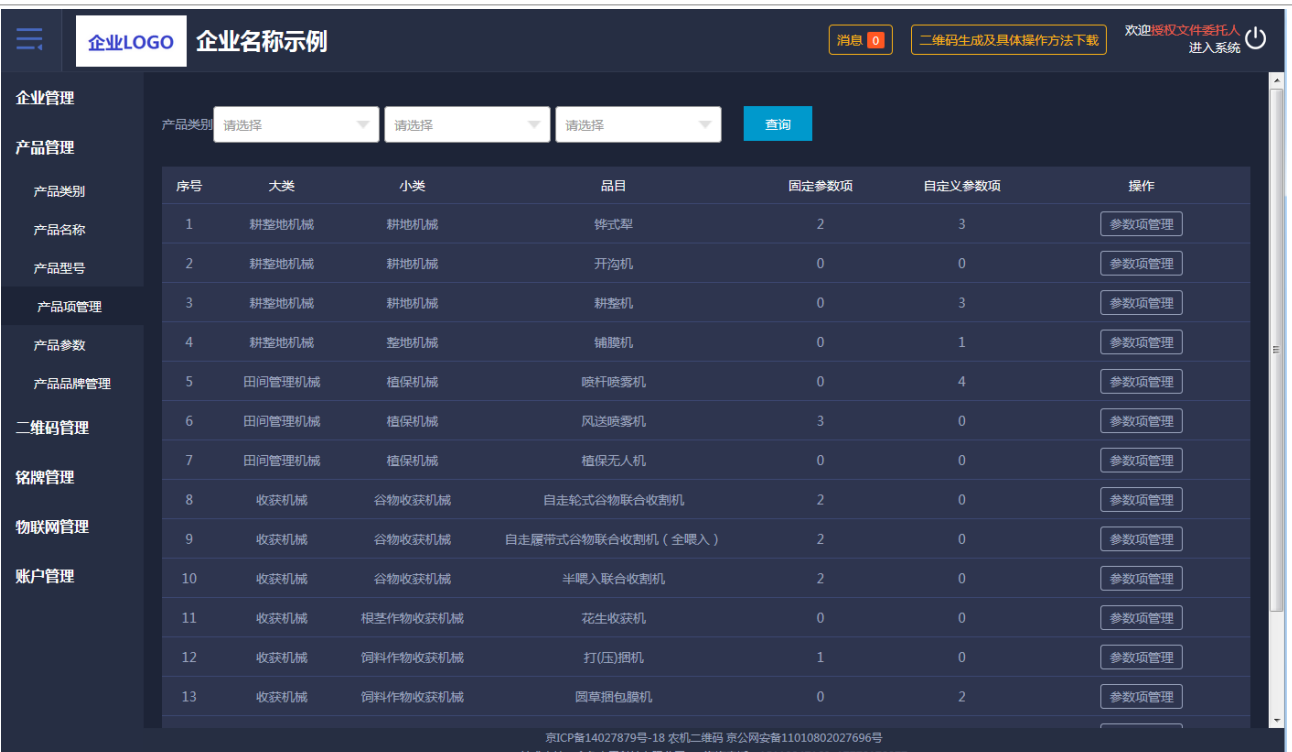

(图 10)

参数项管理,展示固定参数项和自定义参数项。如图 11 所示:

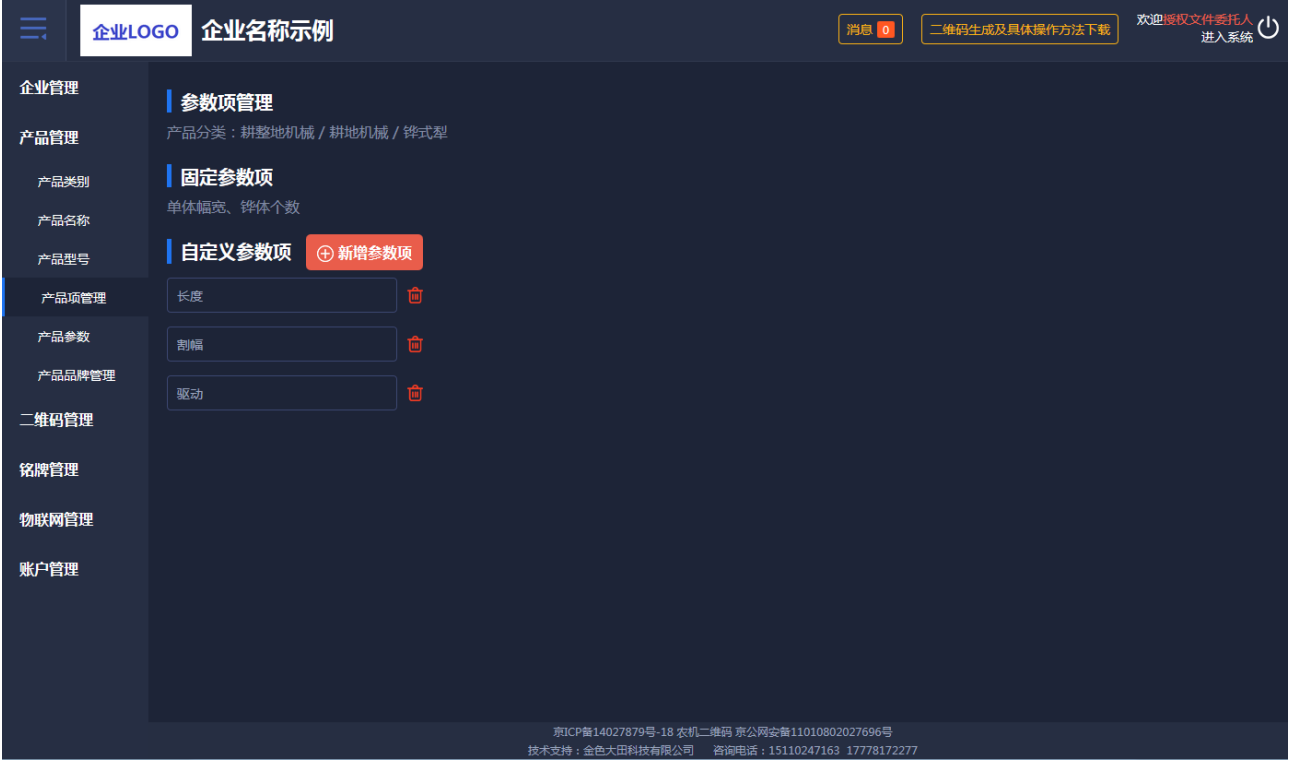

(图 11)

# <span id="page-7-0"></span>1.3.5 产品参数

产品参数通过选择产品类别、产品名称和产品型号进行查询,可以批量导入产品型号, 对所导入的产品参数进行参数管理,批量导入功能和其他页面导入功能一样,分步操作,先 选择再下载模板最后导入。如图 12 所示:

农机购置补贴机具二维码辅助管理系统说明书

| ≡<br>企业LOGO |                | 企业名称示例      |                                 |                       |                                                                | 消息        |       | 二维码生成及具体操作方法下载 | 欢迎授权文件委托人(1)      |
|-------------|----------------|-------------|---------------------------------|-----------------------|----------------------------------------------------------------|-----------|-------|----------------|-------------------|
| 企业管理        |                |             |                                 |                       |                                                                |           |       |                |                   |
| 产品管理        | 产品类别           | 清洗择         | 请选择<br>$\overline{\phantom{a}}$ | 请选择<br>v              | 产品名称<br>$\overline{\phantom{a}}$                               | 请输入产品名称   | 产品型号  | 请输入产品型号        | 查询                |
| 产品类别        | 小批星导入          |             |                                 |                       |                                                                |           |       |                | 排序: 类别排序◆         |
| 产品名称        | 序号             | 大类          | 小类                              | 品目                    | 产品名称                                                           | 产品型号      | 固定参数  | 自定义参数          | 操作                |
| 产品型号        | 1              | 收获后处理机械     | 脱粒机械                            | 玉米脱粒机                 | 玉米脱粒机                                                          | YUMI01    | 0项    | 3项             | 参数管理              |
| 产品项管理       | $\overline{2}$ | 收获机械        | 饲料作物收获机<br>械                    | 青饲料收获机                | 青饲料1                                                           | qsl111    | 2项    | 0项             | 参数管理              |
| 产品参数        | $\overline{3}$ | 收获机械        | 饲料作物收获机<br>械                    | 圆草捆包膜机                | 圆草捆包膜机                                                         | 1102      | $0$ 项 | 2项             | 参数管理              |
| 产品品牌管理      | $\overline{4}$ | 收获机械        | 饲料作物收获机<br>械                    | 打(压)捆机                | 打捆机                                                            | X5.0      | 1项    | 0项             | 参数管理              |
| 二维码管理       | 5              | 收获机械        | 根茎作物收获机<br>械                    | 花生收获机                 | 自走式花生捡拾收获机                                                     | 4HZJ-2501 | 0项    | 0项             | 参数管理              |
| 铭牌管理        | 6              | 收获机械        | 谷物收获机械                          | 半喂入联合收割机              | 半喂入联合收割机                                                       | 半喂入1      | 2项    | 0项             | 参数管理              |
| 物联网管理       | $\overline{7}$ | 收获机械        | 谷物收获机械                          | 自走履带式谷物联合收割机<br>(全喂入) | 谷物联合收割机                                                        | jahgh     | 2项    | 0项             | 参数管理              |
| 账户管理        | $\bf{8}$       | 田间管理机械      | 植保机械                            | 风送喷雾机                 | 风送喷雾机器                                                         | 2201      | 3项    | 0项             | 参数管理              |
|             | 9              | 田间管理机械      | 植保机械                            | 喷杆喷雾机                 | 自走式喷杆喷雾机                                                       | 3WPZ-700A | 0项    | 4项             | 参数管理              |
|             | 10             | 田间管理机械      | 植保机械                            | 喷杆喷雾机                 | 自走式喷杆喷雾机                                                       | 111111    | 0项    | 4项             | 参数管理              |
|             | 11             | 其他机械        | 养蜂设备                            | 养蜂平台                  | 养蜂                                                             | yangf1    | 2项    | 0项             | 参数管理              |
|             | 10             | $-4.4.4749$ | 18-18-10                        | R#30-P14-1-Y+R        | RP00-44-4-4-40<br>京ICP备14027879号-18 农机二维码 京公网安备11010802027696号 | 1000      | OTH.  | $C \pi T$      | <b>SAWHOODTEL</b> |

(图 12)

点击参数管理,输入参数项的参数值,输入完毕有保存按钮。如图 13 所示:

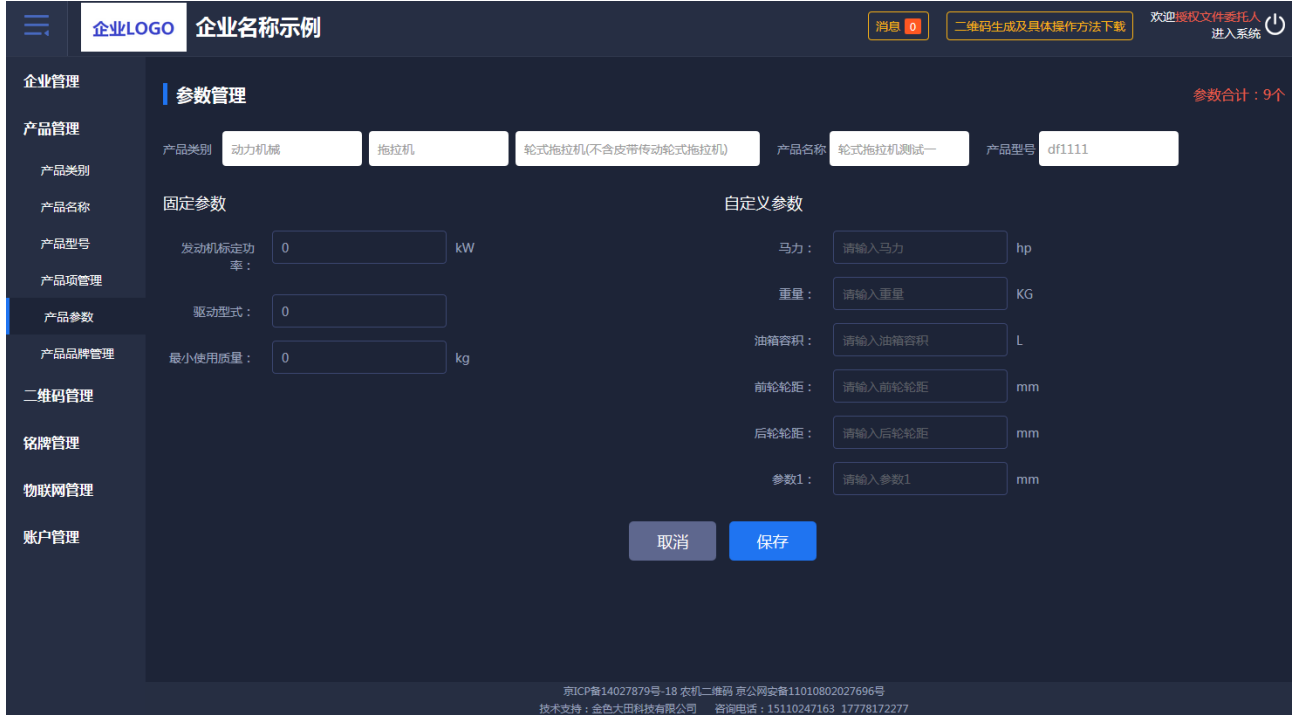

(图 13)

# <span id="page-8-0"></span>1.3.6 产品品牌管理

产品参数通过选择产品类别针对不同品目进行多品牌设置。如图 14、图 15 所示:

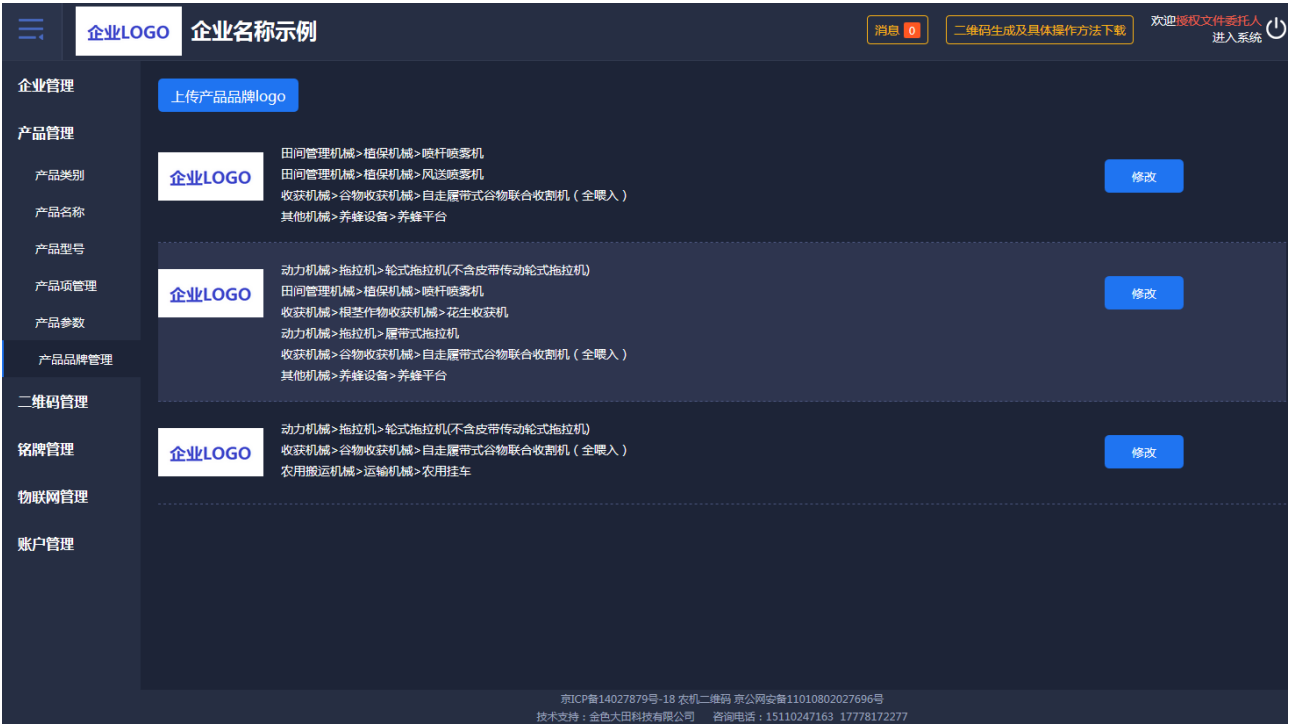

(图 14)

| ≡<br>企业LOGO | 企业名称示例                    |                                   |                                              | 消息 0                    | 二维码生成及具体操作方法下载 | 欢迎授权文件委托人(1) |
|-------------|---------------------------|-----------------------------------|----------------------------------------------|-------------------------|----------------|--------------|
| 企业管理        | 添加品牌LOGO                  |                                   |                                              |                         |                |              |
| 产品管理        |                           |                                   |                                              |                         |                |              |
| 产品类别        |                           | 建议上传背景透明、文件格式为                    |                                              | 为了铭牌打印需要上传品牌ogo         |                |              |
| 产品名称        | 点击上传LOGO                  | PNG或JPG的产品品牌logo。图<br>片质量不超过500KB | 上传LOGO矢量文件                                   | 的矢量文件,建议上传文件格式<br>为SVG。 |                |              |
| 产品型号        |                           |                                   |                                              |                         |                |              |
| 产品项管理       |                           | ■ 动力机械>拖拉机>轮式拖拉机(不含皮带传动轮式拖拉机)     |                                              |                         |                |              |
|             | ■ 田间管理机械>植保机械>喷杆喷雾机       |                                   |                                              |                         |                |              |
| 产品参数        | ■ 田间管理机械>植保机械>风送喷雾机       |                                   |                                              |                         |                |              |
| 产品品牌管理      | 收获机械>根茎作物收获机械>花生收获机       |                                   |                                              |                         |                |              |
| 二维码管理       | 动力机械>拖拉机>履带式拖拉机           |                                   |                                              |                         |                |              |
|             | 耕整地机械>耕地机械>铧式犁            |                                   |                                              |                         |                |              |
| 铭牌管理        | ■ 耕整地机械>整地机械>铺膜机          |                                   |                                              |                         |                |              |
| 物联网管理       | ■ 收获机械>饲料作物收获机械>打(压)捆机    |                                   |                                              |                         |                |              |
|             |                           | 收获机械>谷物收获机械>自走履带式谷物联合收割机 (全喂入)    |                                              |                         |                |              |
| 账户管理        | 收获机械>饲料作物收获机械>圆草捆包膜机      |                                   |                                              |                         |                |              |
|             | ■ 收获机械>谷物收获机械>自走轮式谷物联合收割机 |                                   |                                              |                         |                |              |
|             | 耕整地机械>耕地机械>耕整机            |                                   |                                              |                         |                |              |
|             | ■其他机械>养蜂设备>养蜂平台           |                                   |                                              |                         |                |              |
|             | 耕整地机械>耕地机械>开沟机            |                                   |                                              |                         |                |              |
|             |                           |                                   | 京ICP备14027879号-18 农机二维码 京公网安备11010802027696号 |                         |                |              |

(图 15)

# <span id="page-9-0"></span>1.4 二维码管理

提供二维码生产、二维码审核、二维码查询的管理功能。

## <span id="page-9-1"></span>1.4.1 二维码生产

二维码生产可以批量导入出厂编号和生产日期。先选择产品类别,如果没有所对应的产 品名称,和上面一样会出现弹框提醒,产品型号也如此。如图 16 所示:

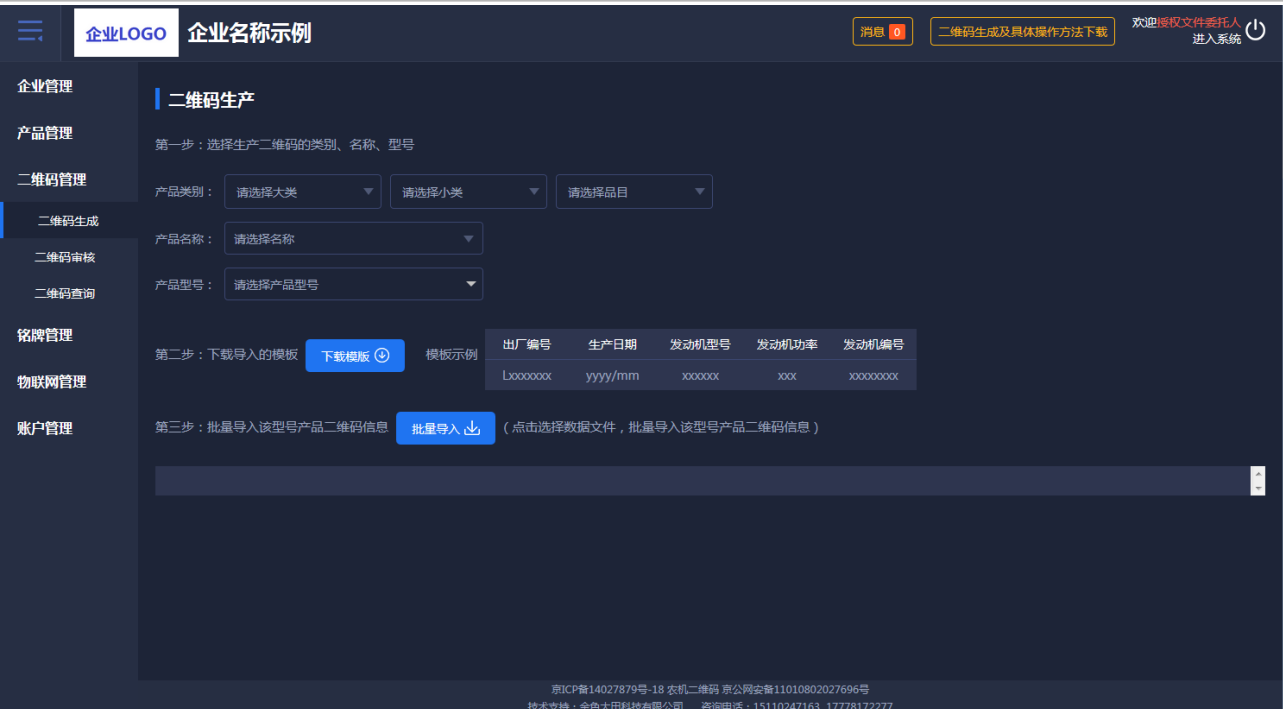

农机购置补贴机具二维码辅助管理系统说明书

(图 16)

# <span id="page-10-0"></span>1.4.2 二维码审核

二维码审核列表,是对二维码数据的正确性进行审核。正确通过,反之不通过。点击如 下图中二维码小图标可看到大的二维码图标。如想查看具体内容可点击"详情"。如图 17、图 18 所示:

| ≡<br>企业LOGO | 企业名称示例          |              |                                   |                                                        |               | 消息              | 二维码生成及具体操作方法下载 | 欢迎授权文件委托人(1) |
|-------------|-----------------|--------------|-----------------------------------|--------------------------------------------------------|---------------|-----------------|----------------|--------------|
| 企业管理        | 产品类别<br>请选择大类   | 请选择小类        | 请选择品目<br>$\overline{\phantom{a}}$ | 产品名称<br>$\overline{\phantom{a}}$                       | 请输入产品名称       | 产品型号<br>请输入产品型号 |                |              |
| 产品管理        | 出厂编号<br>请输入出厂编号 | 生成日期         | 清选择                               | 查询                                                     |               |                 |                |              |
| 二维码管理       |                 |              |                                   |                                                        |               |                 |                | 排序:类别排序◆     |
| 二维码生成       |                 | 二维码编号        | 产品名称                              | 产品型号                                                   | 出厂编号          | 操作人             | 生产日期           | 操作           |
| 二维码审核       | 品               | jUy9I84NbHnR | 测试                                | 121                                                    | 000234        | 授权文件委托人         | 2018年05月       | 详情           |
| 二维码查询       | 盟               | jUy9gz1t1VGE | 测试                                | 121                                                    | 000123        | 授权文件委托人         | 2018年05月       | 详情           |
| 铭牌管理        | 盟               | jUy9bwY5M9hp | 测试                                | 121                                                    | GL30180501643 | 授权文件委托人         | 2018年05月       | 详情           |
| 物联网管理       | 品               | jUy9rnUOTeg9 | 测试                                | 121                                                    | GL30180501612 | 授权文件委托人         | 2018年05月       | 详情           |
| 账户管理        | 盟               | jUy9bQRmCb99 | 轮式拖拉机04                           | 1004                                                   | GL3018050164  | 授权文件委托人         | 2018年05月       | 详情           |
|             | 盟               | jUy9OODTG6n9 | 轮式拖拉机04                           | 1004                                                   | GL3018050161  | 授权文件委托人         | 2018年05月       | 详情           |
|             | 盟               | jUy9WxJVO5DI | 测试                                | 121                                                    | <b>CS225</b>  | 授权文件委托人         | 2019年09月       | 详情           |
|             | 品               | jUy9dHqkY6nE | 测试                                | 121                                                    | <b>CS224</b>  | 授权文件委托人         | 2019年09月       | 详情           |
|             | 品               | jUy9WtyJzgn3 | 测试                                | 121                                                    | <b>CS223</b>  | 授权文件委托人         | 2019年09月       | 详情           |
|             | 品               | jUy97tC6RSsh | 自走式喷杆喷雾机                          | 111111                                                 | 6666911       | 授权文件委托人         | 2019年09月       | 详情           |
|             | 品               | jUy9iDh3bXIR | 自走式喷杆喷雾机                          | 111111                                                 | 6666910       | 授权文件委托人         | 2019年09月       | 详情           |
|             | 盟               | jUy9CESHI009 | 并蜂                                | yangf1<br>京ICP备14027879号-18 农机二维码 京公网安备11010802027696号 | CESHI009      | 授权文件委托人         | 2019年08月       | 详情           |

(图 17)

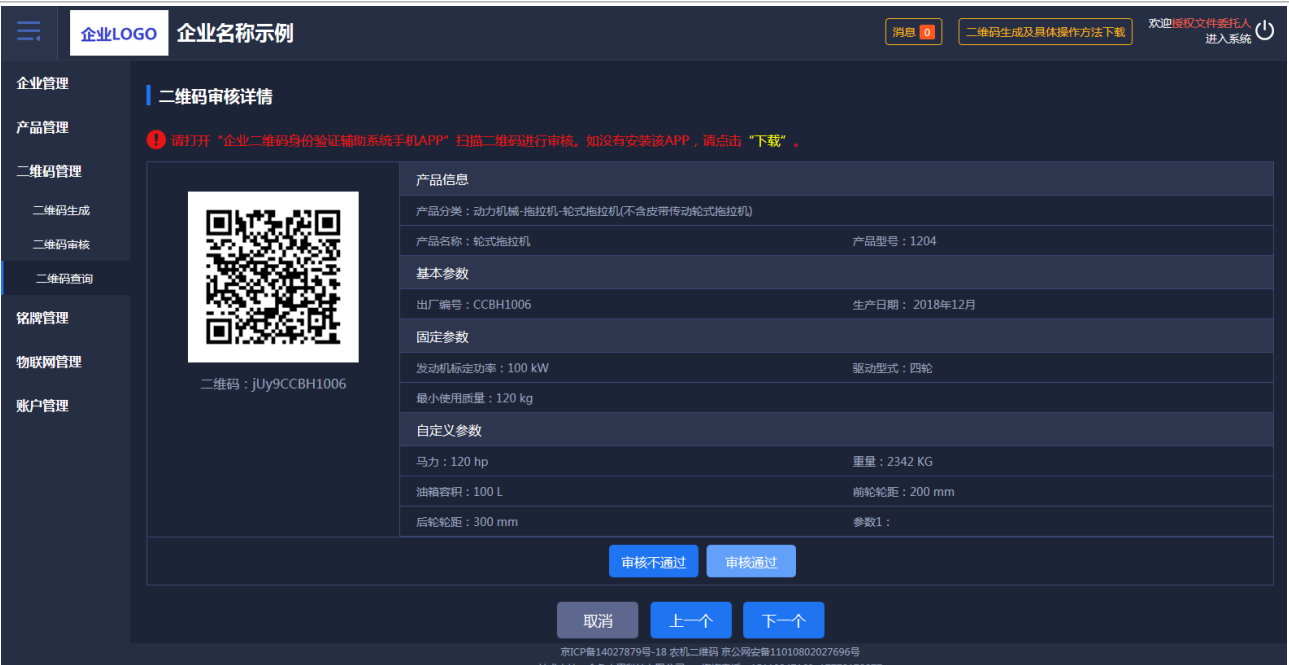

(图 18)

#### <span id="page-11-0"></span>1.4.3 二维码查询

查询与安装在机具上的物联网监控设备是否绑定,二维码审核结果,是否办理补贴,在哪 个省份办理的补贴,实现对政府补贴机具"一机一码、一码溯源"。详情查看二维码全部的 信息,点击二维码图标可查看大图。如图 19 所示:

| ≡<br>企业LOGO |      | 企业名称示例                            |                |                                   |                                                                                                    |                |          | 消息 0 | 二维码生成及具体操作方法下载 |      | 欢迎授权文件委托人<br>进入系統 |
|-------------|------|-----------------------------------|----------------|-----------------------------------|----------------------------------------------------------------------------------------------------|----------------|----------|------|----------------|------|-------------------|
| 企业管理        |      |                                   |                |                                   |                                                                                                    |                |          |      |                |      |                   |
| 产品管理        | 产品类别 | 请选择大类<br>$\overline{\phantom{a}}$ | 请选择小类          | 请选择品目<br>$\overline{\phantom{a}}$ | 产品名称<br>$\overline{\phantom{a}}$                                                                            | 请输入产品名称        |          | 产品型号 | 请输入产品型号        |      |                   |
| 二维码管理       | 出厂编号 | 请输入出厂编号                           | 生产日期<br>请选择    | Ē                                 | 查询                                                                                                    |                |          |      |                |      | 排序:类别排序◆          |
| 二维码生成       |      | 二维码编号                             | 产品名称           | 产品型号                              | 出厂编号                                                                                                    | 操作人            | 生产日期     | 审核   | 绑定物联网          | 补贴办理 | 操作                |
| 二维码审核       | 品    | jUy93o443Y0b                      | 自走式谷物联合收制<br>机 | 4LZ-8E1                           | 63321A050H3100070                                                                                           | 授权文件<br>丢托人    | 2019年11月 | IJU. | 未绑定            | 未补贴  | 详情<br>作废          |
| 二维码查询       | 品    | jUy9d4kEc4rL                      | 青饲料1           | qsl111                            | 9999977777                                                                                                  | 授权文件<br>委托人    | 2019年11月 | 16   | 未绑定            | 未补贴  | 详情<br>作废          |
| 铭牌管理        | 盟    | jUy98aYrQDKI                      | 青饲料1           | as1111                            | 63321P536H351016                                                                                            | 授权文件<br>委托人    | 2019年11月 | m    | 未绑定            | 未补贴  | 详情<br>作废          |
| 物联网管理       | 盟    | jUy9qhrgTghL                      | 青饲料1           | qsl111                            | 63321P536H3510145                                                                                           | 授权文件<br>委托人    | 2019年11月 | 市町   | 未绑定            | 未补贴  | 详情<br>作废          |
| 账户管理        | 畾    | jUy9d3ASeSBB                      | 青饲料1           | qsl111                            | 12345619                                                                                                    | 授权文件<br>丢托人    | 2019年11月 | 461  | 未绑定            | 未补贴  | 详情<br>作废          |
|             | 品    | jUy9x3diV6qh                      | 青饲料1           | qs1111                            | 12345618                                                                                                    | 授权文件<br>爱托人    | 2019年11月 |      | 未绑定            | 未补贴  | 详情<br>作废          |
|             | 品    | jUy9zKCxJrm8                      | 青饲料1           | qsl111                            | 12345617                                                                                                    | 授权文件<br>委托人    | 2019年11月 | an . | 未绑定            | 未补贴  | 作废<br>详情          |
|             | 盟    | jUy9z7rOenkd                      | 青饲料1           | qsl111                            | 123456116                                                                                                   | 授权文件<br>委托人    | 2019年11月 | 詞    | 未绑定            | 未补贴  | 详情<br>作废          |
|             | 盟    | jUy9exUIqFKE                      | 青饲料1           | qsl111                            | 123456115                                                                                                   | 授权文件<br>委托人    | 2019年11月 | m    | 未绑定            | 未补贴  | 详情<br>作废          |
|             | 品    | jUy95bkxwCMM                      | 青饲料1           | qs1111                            | 123456114                                                                                                   | 授权文件<br>丢托人    | 2019年11月 |      | 未绑定            | 未补贴  | 详情<br>作废          |
|             | 品    | jUy9BIFk429i                      | 青饲料1           | qsl111                            | 123456113<br>京ICP备14027879号-18 农机二维码 京公网安备11010802027696号<br>技术支持:金色大田科技有限公司   咨询电话:15110247163 17778172277 | 授权文件<br>setc.) | 2019年11月 |      | 未绑定            | 未补贴  | 详情 作废             |

(图 19)

# <span id="page-11-1"></span>1.5 铭牌管理

提供铭牌字段管理、创建铭牌模板、铭牌模板管理、生成电子铭牌、下载电子铭牌、铭 牌使用查询的功能。

## <span id="page-11-2"></span>1.5.1 铭牌字段管理

产品型号下所对应的产品参数进行选择,生成铭牌的字段。如图 20、图 21 所示:

| 亖      | 企业LOGO |                  | <b> 企业名称示例</b> |                                   |                                                               |                                              | 消息            | 二维码生成及具体操作方法下载 | 欢迎授权文件委托人(1) |   |
|--------|--------|------------------|----------------|-----------------------------------|---------------------------------------------------------------|----------------------------------------------|---------------|----------------|--------------|---|
| 企业管理   |        |                  |                |                                   |                                                               |                                              |               |                |              | ₫ |
| 产品管理   | 产品类别   |                  | 请选择大类          | 请选择小类<br>$\overline{\phantom{a}}$ | 请选择品目<br>$\overline{\phantom{a}}$<br>$\overline{\phantom{a}}$ | 产品名称<br>请选择名称<br>$\overline{\phantom{a}}$    | 产品型号<br>请选择型号 |                | 查询           |   |
| 二维码管理  |        | 序号               | 大类             | 小类                                | 品目                                                            | 产品名称                                         | 产品型号          | 铬牌信息           | 操作           |   |
| 铭牌管理   |        | 1                | 收获后处理机械        | 脱粒机械                              | 玉米脱粒机                                                         | 玉米脱粒机                                        | YUMI01        | 3项             | 铭牌信息管理       |   |
|        |        | $\overline{2}$   | 收获机械           | 饲料作物收获机械                          | 青饲料收获机                                                        | 青饲料1                                         | qs1111        | 2项             | 铭牌信息管理       |   |
| 铭牌字段管理 |        | 3                | 收获机械           | 饲料作物收获机械                          | 圆草捆包膜机                                                        | 圆草捆包膜机                                       | 1102          | 2项             | 铭牌信息管理       |   |
| 创建铬牌模板 |        | $\boldsymbol{A}$ | 收获机械           | 饲料作物收获机械                          | 打(压)捆机                                                        | 打捆机                                          | X5.0          | 0项             | 铭牌信息管理       | 릐 |
| 铭牌模板管理 |        | 5                | 收获机械           | 根茎作物收获机械                          | 花生收获机                                                         | 自走式花生捡拾收获机                                   | 4HZJ-2501     | 0项             | 铭牌信息管理       |   |
| 生成电子铭牌 |        | 6                | 收获机械           | 谷物收获机械                            | 半喂入联合收割机                                                      | 半喂入联合收割机                                     | 半喂入1          | 0项             | 铭牌信息管理       |   |
| 下载电子铭牌 |        | $\overline{7}$   | 收获机械           | 谷物收获机械                            | 自走履带式谷物联合收割机 (全喂入)                                            | 谷物联合收割机                                      | jahgh         | 0项             | 铭牌信息管理       |   |
| 铭牌使用查询 |        | 8                | 田间管理机械         | 植保机械                              | 风送喷雾机                                                         | 风送喷雾机器                                       | 2201          | 0项             | 铭牌信息管理       |   |
| 物联网管理  |        | 9                | 田间管理机械         | 植保机械                              | 喷杆喷雾机                                                         | 自走式喷杆喷雾机                                     | 3WPZ-700A     | 0项             | 铭牌信息管理       |   |
| 账户管理   |        | 10 <sup>°</sup>  | 田间管理机械         | 植保机械                              | 喷杆喷雾机                                                         | 自走式喷杆喷雾机                                     | 111111        | 2项             | 铬牌信息管理       |   |
|        |        | 11               | 其他机械           | 养蜂设备                              | 养蜂平台                                                          | 并蜂                                           | yangf1        | 2项             | 铭牌信息管理       |   |
|        |        | 12 <sup>2</sup>  | 动力机械           | 拖拉机                               | 履带式拖拉机                                                        | 履带式拖拉机                                       | sy1808        | 0项             | 铭牌信息管理       |   |
|        |        | 13               | 动力机械           | 拖拉机                               | 轮式拖拉机(不含皮带传动轮式拖拉机)                                            | 轮式拖拉机测试一                                     | df1111        | 0项             | 铭牌信息管理       |   |
|        |        |                  |                |                                   |                                                               | 京ICP备14027879号-18 农机二维码 京公网安备11010802027696号 |               |                |              |   |

(图 20)

| 由                | 企业LOGO 企业名称示例                           | 消息 0                                         | 欢迎授权文件委托人(1)<br>二维码生成及具体操作方法下载 |
|------------------|-----------------------------------------|----------------------------------------------|--------------------------------|
| 企业管理             | 铭牌信息管理                                  |                                              |                                |
| 产品管理             | 产品分类:动力机械 / 拖拉机 / 轮式拖拉机(不含皮带传动轮式拖拉机)    |                                              | 参数合计:8个                        |
| 二维码管理            | 固定信息                                    | 自定义信息                                        |                                |
| 铭牌管理             | $\vert \vee \vert$<br>发动机标定功率: 100 kW   | ■ 马力: 120 hp                                 |                                |
| 铭牌字段管理<br>创建铭牌模板 | √ 驱动型式:四轮                               | <b>√</b> 重量: 2342 KG                         |                                |
| 铭牌模板管理           | $\blacktriangleright$<br>最小使用质量: 120 kg | $\overline{\mathcal{L}}$<br>油箱容积: 100 L      |                                |
| 生成电子铭牌           |                                         | √ 前轮轮距: 200 mm                               |                                |
| 下载电子铭牌           |                                         | ■ 后轮轮距: 300 mm                               |                                |
| 铭牌使用查询           |                                         | □ 参数1:                                       |                                |
| 物联网管理            |                                         |                                              |                                |
| 账户管理             |                                         |                                              |                                |
|                  |                                         |                                              |                                |
|                  | 取消                                      | 保存                                           |                                |
|                  |                                         | 京ICP备14027879号-18 农机二维码 京公网安备11010802027696号 |                                |

(图 21)

# <span id="page-12-0"></span>1.5.2 创建铭牌模板

针对每个型号进行模板设置,自己自定义铭牌模板的大小以及铭牌上所要展示的字段。如 图 22 所示:

农机购置补贴机具二维码辅助管理系统说明书

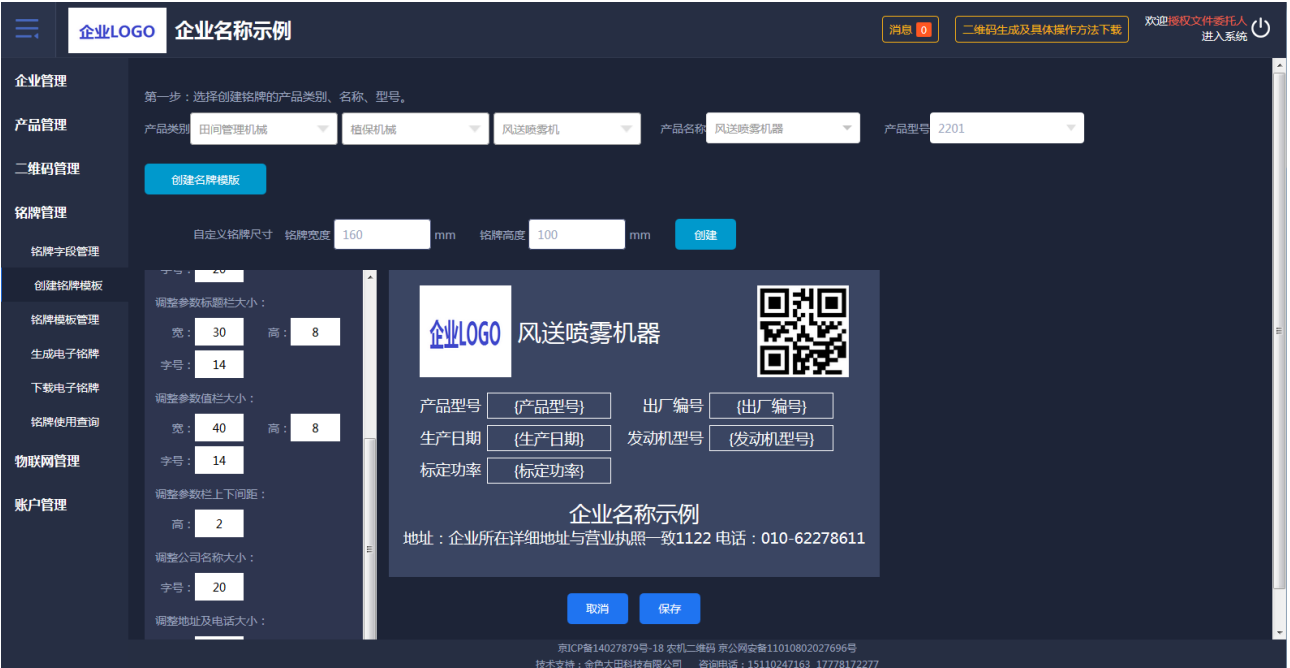

(图 22)

# <span id="page-13-0"></span>1.5.3 铭牌模板管理

对已经设置好的铭牌进行查看、修改、删除等操作,如图 23、图 24 所示:

| $=$<br>企业LOGO |                  | 企业名称示例 |                                   |                                  |                                                                                                    | 消息 0          | 二维码生成及具体操作方法下载 | 欢迎授权文件委托人      | 进入系统                     |
|---------------|------------------|--------|-----------------------------------|----------------------------------|----------------------------------------------------------------------------------------------------|---------------|----------------|----------------|--------------------------|
| 企业管理          |                  |        |                                   |                                  |                                                                                                    |               |                |                |                          |
| 产品管理          | 产品类别             | 请选择大类  | 请选择小类<br>$\overline{\phantom{a}}$ | 请选择品目<br>$\overline{\mathbf{v}}$ | 产品名称<br>请选择名称<br>$\overline{\nabla}$                                                                      | 产品型号<br>请选择型号 |                | 查询             |                          |
| 二维码管理         | 序号               | 大类     | 小类                                | 品目                               | 产品名称                                                                                                    | 产品型号          | 名牌尺寸           | 操作             |                          |
|               | -1               | 收获机械   | 饲料作物收获机械                          | 青饲料收获机                           | 青饲料1                                                                                                    | as1111        | 200 * 120      | 删除<br>修改<br>查看 |                          |
| 铭牌管理          | $\overline{2}$   | 收获机械   | 谷物收获机械                            | 自走履带式谷物联合收割机 (全喂入)               | 谷物联合收割机                                                                                                   | jahgh         | $200 * 130$    | 删除<br>查看<br>修改 |                          |
| 铭牌字段管理        | $\overline{3}$   | 其他机械   | 养蜂设备                              | 养蜂平台                             | 养蜂                                                                                                    | yangf1        | $180 * 120$    | 删除<br>查看<br>修改 |                          |
| 创建铭牌模板        | $\boldsymbol{A}$ | 动力机械   | 拖拉机                               | 轮式拖拉机(不含皮带传动轮式拖拉机)               | 轮式拖拉机                                                                                                    | 1204          | 180 * 140      | 删除<br>查看<br>修改 |                          |
| 铭牌模板管理        | 5                | 耕整地机械  | 整地机械                              | 铺膜机                              | 大型铺膜机                                                                                                    | <b>PMJ001</b> | $160 * 100$    | 删除<br>查看<br>修改 |                          |
| 生成电子铭牌        | 6                | 动力机械   | 拖拉机                               | 轮式拖拉机(不含皮带传动轮式拖拉机)               | 轮式拖拉机测试一                                                                                                  | DF1204        | $160 * 110$    | 删除<br>查看<br>修改 |                          |
| 下载电子铭牌        | $\overline{7}$   | 耕整地机械  | 耕地机械                              | 耕整机                              | 大型整地机                                                                                                    | 大整地001        | $160 * 110$    | 删除<br>查看<br>修改 |                          |
| 铭牌使用查询        | 8                | 田间管理机械 | 植保机械                              | 喷杆喷雾机                            | 自走式喷杆喷雾机                                                                                                  | 111111        | $180 * 110$    | 删除<br>查看<br>修改 |                          |
| 物联网管理         | 9                | 田间管理机械 | 植保机械                              | 喷杆喷雾机                            | 自走式喷杆喷雾机                                                                                                  | 3WPZ-700A     | 200 * 120      | 删除<br>查看<br>修改 |                          |
| 账户管理          | 10               | 动力机械   | 拖拉机                               | 履带式拖拉机                           | 履带式拖拉机                                                                                                    | sy1808        | 210 * 100      | 删除<br>資看<br>修改 |                          |
|               | 11               | 动力机械   | 拖拉机                               | 轮式拖拉机(不含皮带传动轮式拖拉机)               | 轮式拖拉机                                                                                                    | 1206          | $160 * 120$    | 删除<br>查看<br>修改 |                          |
|               | 12               | 耕整地机械  | 耕地机械                              | 铧式犁                              | 测试                                                                                                    | 121           | $200 * 120$    | 删除<br>查看<br>修改 |                          |
|               | 13               | 动力机械   | 拖拉机                               | 轮式拖拉机(不含皮带传动轮式拖拉机)               | 轮式拖拉机                                                                                                    | 1405          | $10 * 22$      | 删除<br>查看<br>修改 |                          |
|               |                  |        |                                   |                                  | 京ICP备14027879号-18 农机二维码 京公网安备11010802027696号<br>A ALL TRANSMER A CO. MOVEMENT, A PARAGAINARY A STRONG TOO |               |                |                | $\overline{\phantom{a}}$ |

(图 23)

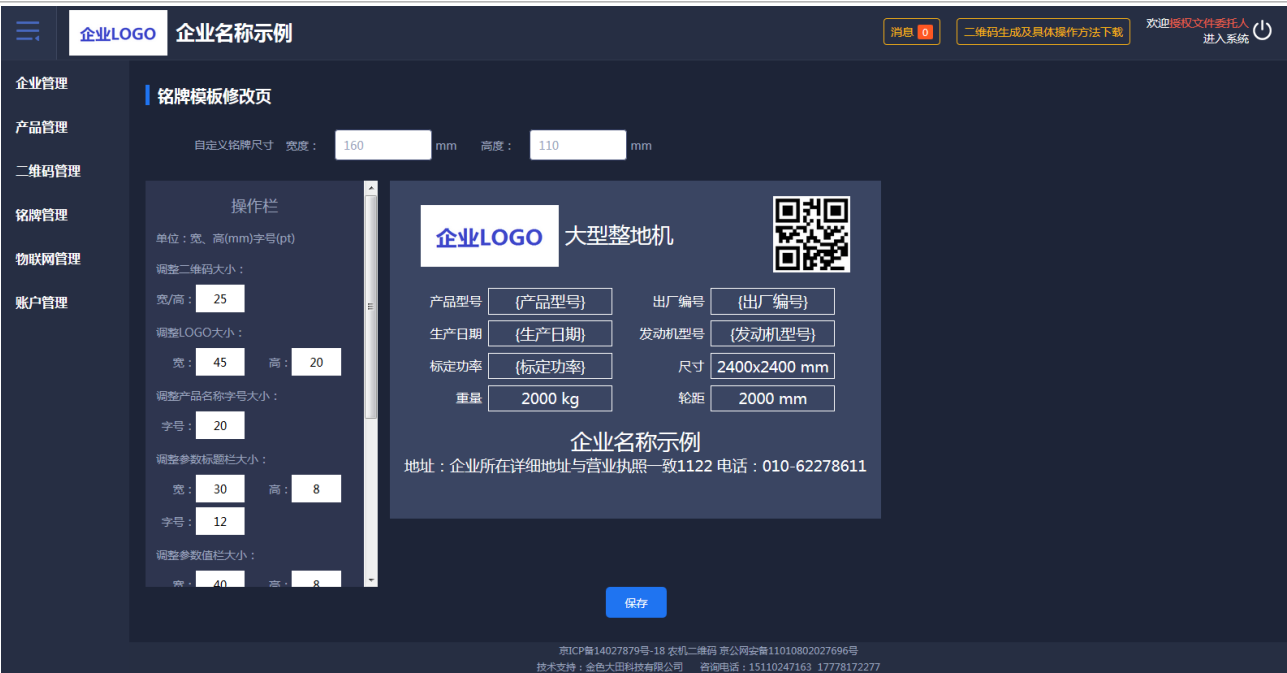

(图 24)

# <span id="page-14-0"></span>1.5.4 生成电子铭牌

将设置好的铭牌生成电子文件,可以进行多选生成,如图 25 所示:

| 亖      |        | 企业LOGO 企业名称示例 |                                |                                   |                                                      |                                   | 消息 0              | 二维码生成及具体操作方法下载      | 欢迎授权文件委托人<br>进入系统( |                          |
|--------|--------|---------------|--------------------------------|-----------------------------------|------------------------------------------------------|-----------------------------------|-------------------|---------------------|--------------------|--------------------------|
| 企业管理   |        |               |                                |                                   |                                                      |                                   |                   |                     |                    |                          |
| 产品管理   | 产品类别   | 请选择大类         | 请选择小类                          | 请选择品目<br>$\overline{\phantom{a}}$ | 产品名称                                                 | 请选择名称<br>$\overline{\phantom{a}}$ | 产品型号<br>请选择型号     | $\overline{\nabla}$ |                    |                          |
| 二维码管理  | 生成状态   | 未生成           | 查询<br>$\overline{\phantom{a}}$ |                                   |                                                      |                                   |                   |                     |                    |                          |
| 铭牌管理   |        |               |                                |                                   |                                                      |                                   |                   |                     | 生产电子铭牌             |                          |
| 铭牌字段管理 | 矕      | 大类            | 小类                             | 品目                                | 产品名称                                                 | 产品型号                              | 出厂编号              | 生成状态                | 操作                 |                          |
| 创建铬牌模板 |        | 收获机械          | 谷物收获机械                         | 自走轮式谷物联合收<br>割机                   | 自走式谷物联合收割机                                           | 4LZ-8E1                           | 63321A050H3100070 | 未生成                 | 详情                 |                          |
| 铭牌模板管理 | ⊓      | 收获机械          | 饲料作物收获机械                       | 青饲料收获机                            | 青饲料1                                                 | qsl111                            | 63321P536H351016  | 未生成                 | 详情                 |                          |
| 生成电子铭牌 | ∩      | 收获机械          | 饲料作物收获机械                       | 青饲料收获机                            | 青饲料1                                                 | qsl111                            | 63321P536H3510145 | 未生成                 | 详情                 |                          |
| 下载电子铭牌 | ∩      | 收获机械          | 饲料作物收获机械                       | 青饲料收获机                            | 青饲料1                                                 | qsl111                            | 12345619          | 未生成                 | 详情                 |                          |
| 铭牌使用查询 | $\Box$ | 收获机械          | 饲料作物收获机械                       | 青饲料收获机                            | 青饲料1                                                 | as1111                            | 12345618          | 未生成                 | 详情                 |                          |
| 物联网管理  | $\Box$ | 收获机械          | 饲料作物收获机械                       | 青饲料收获机                            | 青饲料1                                                 | qsl111                            | 12345617          | 未生成                 | 详情                 |                          |
| 账户管理   | ⊓      | 收获机械          | 饲料作物收获机械                       | 青饲料收获机                            | 青饲料1                                                 | qsl111                            | 123456116         | 未生成                 | 详情                 |                          |
|        | $\Box$ | 收获机械          | 饲料作物收获机械                       | 青饲料收获机                            | 青饲料1                                                 | qsl111                            | 123456115         | 未生成                 | 详情                 |                          |
|        | ∩      | 收获机械          | 饲料作物收获机械                       | 青饲料收获机                            | 青饲料1                                                 | as1111                            | 123456114         | 未生成                 | 详情                 |                          |
|        | ∩      | 收获机械          | 饲料作物收获机械                       | 青饲料收获机                            | 青饲料1                                                 | as1111                            | 123456113         | 未生成                 | 详情                 |                          |
|        | $\Box$ | 收获机械          | 饲料作物收获机械                       | 青饲料收获机                            | 青饲料1<br>京ICP备14027879号-18 农机二维码 京公网安备11010802027696号 | qsl111                            | 123456112         | 未生成                 | 详情                 | $\overline{\phantom{a}}$ |

(图 25)

# <span id="page-14-1"></span>1.5.5 下载电子铭牌

提供了电子铭牌、二维码打包下载功能,接入系统的激光打印机可以直接在线进行铭牌打 印,如图 26 所示:

农机购置补贴机具二维码辅助管理系统说明书

| $\equiv$<br>企业LOGO |              | 企业名称示例         |                                           |                                   |                         |                                              | 消息                            | 二维码生成及具体操作方法下载 | 欢迎授权文件委托人<br>进入系統              |
|--------------------|--------------|----------------|-------------------------------------------|-----------------------------------|-------------------------|----------------------------------------------|-------------------------------|----------------|--------------------------------|
| 企业管理               |              |                |                                           |                                   |                         |                                              |                               |                |                                |
| 产品管理               | 产品类别<br>打印状态 | 请选择大类<br>请选择状态 | 请选择小类<br>$\overline{\phantom{a}}$<br>查询   | 请选择品目<br>$\overline{\phantom{a}}$ | $\overline{\mathbf{v}}$ | 产品名称 清选择名称                                   | 产品型号<br>请选择型号<br>$\mathbf{v}$ | $\mathbf{v}$   |                                |
| 二维码管理              |              |                |                                           |                                   |                         |                                              |                               |                |                                |
| 铭牌管理               |              |                | 友情提示:铭牌生成并审核通过后,可单独下载二维码图片,植入企业原产品铭牌进行制作。 |                                   |                         |                                              |                               | 下载铭牌<br>下载二维码  | 打印                             |
| 铭牌字段管理             | 普            | 大类             | 小类                                        | 品目                                | 产品名称                    | 产品型号                                         | 出厂编号                          | 打印状态           | 操作                             |
| 创建铬牌模板             | $\Box$       | 收获机械           | 饲料作物收获机械                                  | 青饲料收获机                            | 青饲料1                    | qs1111                                       | 9999977777                    | 已打印            | 详情                             |
| 铭牌模板管理             | $\Box$       | 耕整地机械          | 耕地机械                                      | 铧式犁                               | 测试                      | 121                                          | 991266                        | 未打印            | 详情                             |
| 生成电子铬牌             | $\Box$       | 耕整地机械          | 耕地机械                                      | 耕整机                               | 大型整地机                   | 大整地001                                       | DX0020                        | 已打印            | 详情                             |
| 下载电子铭牌             | $\Box$       | 耕整地机械          | 耕地机械                                      | 耕整机                               | 大型整地机                   | 大整地001                                       | DX0019                        | 未打印            | 详情                             |
| 铭牌使用查询             | $\Box$       | 耕整地机械          | 耕地机械                                      | 耕整机                               | 大型整地机                   | 大整地001                                       | DX0018                        | 未打印            | 详情                             |
| 物联网管理              | $\Box$       | 耕整地机械          | 耕地机械                                      | 耕整机                               | 大型整地机                   | 大整地001                                       | DX0017                        | 未打印            | 详情                             |
| 账户管理               | $\Box$       | 耕整地机械          | 耕地机械                                      | 耕整机                               | 大型整地机                   | 大整地001                                       | DX0016                        | 未打印            | 详情                             |
|                    | $\Box$       | 耕整地机械          | 耕地机械                                      | 耕整机                               | 大型整地机                   | 大整地001                                       | DX0015                        | 未打印            | 详情                             |
|                    | ∩            | 耕整地机械          | 耕地机械                                      | 耕整机                               | 大型整地机                   | 大整地001                                       | DX0014                        | 未打印            | 详情                             |
|                    | $\Box$       | 耕整地机械          | 耕地机械                                      | 耕整机                               | 大型整地机                   | 大容地001                                       | DX0013                        | 未打印            | 详情                             |
|                    | $\Box$       | 耕整地机械          | 耕地机械                                      | 耕整机                               | 大型整地机                   | 大整地001                                       | DX0012                        | 未打印            | 详情<br>$\overline{\phantom{a}}$ |
|                    |              |                |                                           |                                   |                         | 京ICP备14027879号-18 农机二维码 京公网安备11010802027696号 |                               |                |                                |

(图 26)

# <span id="page-15-0"></span>1.5.6 铭牌使用查询

可以查询二维码是否绑定物联网、是否办理过补贴。如办理过补贴会显示办理省份的名字 及购机者,还可以查询铭牌使用情况日志。如图 27、图 28 所示:

| $=$    | 企业LOGO |      | 企业名称示例         |                                   |                          |                              |                                              |                          | 消息 0          | 二维码生成及具体操作方法下载 |      | 欢迎授权文件委托人<br>进入系统(1) |
|--------|--------|------|----------------|-----------------------------------|--------------------------|------------------------------|----------------------------------------------|--------------------------|---------------|----------------|------|----------------------|
| 企业管理   |        |      |                |                                   |                          |                              |                                              |                          |               |                |      |                      |
| 产品管理   |        | 产品类别 | 请选择大类          | 请选择小类<br>$\overline{\phantom{a}}$ | $\overline{\phantom{a}}$ | 请选择品目<br>$\overline{\nabla}$ | 产品名称<br>请选择名称                                | $\overline{\phantom{m}}$ | 产品型号<br>请选择型号 |                | 查询   |                      |
| 二维码管理  |        |      | 序号             | 二维码                               | 产品名称                     | 产品型号                         | 出厂编号                                         | 生成日期◆                    | 绑定物联网         | 铭牌审核           | 补贴办理 | 操作                   |
|        |        | 盟    | $\mathbf{1}$   | jUy93o443Y0b                      | 自走式谷物联合收割<br>机           | 417-8E1                      | 63321A050H3100070                            | 2019年11月                 | 未绑定           | 未审核            | 未办理  | 日志                   |
| 铭牌管理   |        | 盟    | $\overline{2}$ | jUy9d4kEc4rL                      | 青饲料1                     | qsl111                       | 9999977777                                   | 2019年11月                 | 未绑定           | 未审核            | 未办理  | 日志                   |
| 铭牌字段管理 |        | 盟    | 3              | jUy98aYrQDKI                      | 青饲料1                     | qsl111                       | 63321P536H351016                             | 2019年11月                 | 未绑定           | 未审核            | 未办理  | 日志                   |
| 创建铭牌模板 |        | 盟    | 4              | jUy9qhrgTghL                      | 青饲料1                     | qsl111                       | 63321P536H3510145                            | 2019年11月                 | 未绑定           | 未审核            | 未办理  | 日志                   |
| 铭牌模板管理 |        | 盟    | 5              | jUy9d3ASeSBB                      | 青饲料1                     | qsl111                       | 12345619                                     | 2019年11月                 | 未绑定           | 未审核            | 未办理  | 日志                   |
| 生成电子铭牌 |        | 盟    | 6              | jUy9x3diV6qh                      | 青饲料1                     | qsl111                       | 12345618                                     | 2019年11月                 | 未绑定           | 未审核            | 未办理  | 日志                   |
| 下载电子铭牌 |        | 品    | 7              | jUy9zKCxJrm8                      | 青饲料1                     | qsl111                       | 12345617                                     | 2019年11月                 | 未绑定           | 未审核            | 未办理  | 日志                   |
| 铭牌使用查询 |        | 盟    | 8              | jUy9z7rOenkd                      | 青饲料1                     | qsl111                       | 123456116                                    | 2019年11月                 | 未绑定           | 未审核            | 未办理  | 日志                   |
| 物联网管理  |        | 器    | 9              | jUy9exUIqFKE                      | 青饲料1                     | qsl111                       | 123456115                                    | 2019年11月                 | 未绑定           | 未审核            | 未办理  | 日志                   |
| 账户管理   |        | 器    | 10             | jUy95bkxwCMM                      | 青饲料1                     | qs1111                       | 123456114                                    | 2019年11月                 | 未绑定           | 未审核            | 未办理  | 日志                   |
|        |        | 盟    | 11             | jUy9BIFk429i                      | 青饲料1                     | qsl111                       | 123456113                                    | 2019年11月                 | 未绑定           | 未审核            | 未办理  | 日志                   |
|        |        | 器    | 12             | jUy91AiuxKbs                      | 青饲料1                     | qsl111                       | 123456112                                    | 2019年11月                 | 未绑定           | 未审核            | 未办理  | 日志                   |
|        |        | 器    | 13             | jUy9585HUZv6                      | 青饲料1                     | qsl111                       | 123456111                                    | 2019年11月                 | 未绑定           | 未审核            | 未办理  | 日志                   |
|        |        |      |                |                                   |                          |                              | 京ICP备14027879号-18 农机二维码 京公网安备11010802027696号 |                          |               |                |      |                      |

(图 27)

| 由      | 企业LOGO 企业名称示例 |                      | 消息 0                                         | 欢迎授权文件委托人(1)<br>二维码生成及具体操作方法下载 |
|--------|---------------|----------------------|----------------------------------------------|--------------------------------|
| 企业管理   | 铭牌使用日志        |                      |                                              | 中返回                            |
| 产品管理   | 序号            | 时间                   | 人物                                           | 操作                             |
| 二维码管理  | $\mathbf{1}$  | 2019年04月23日 18:06:45 | 访客                                           | 手机扫描                           |
| 铭牌管理   | 1             | 2019年01月09日 17:42:49 | 访客                                           | 手机扫描                           |
| 铭牌字段管理 | $\mathbf{1}$  | 2018年12月20日 14:18:47 | 访客                                           | 手机扫描                           |
| 创建铬牌模板 | $\,1\,$       | 2018年12月20日 14:10:48 | 访客                                           | 手机扫描                           |
| 铭牌模板管理 | $\,1\,$       | 2018年12月20日 14:10:37 | 访客                                           | 手机扫描                           |
| 生成电子铭牌 |               |                      |                                              |                                |
| 下载电子铭牌 |               |                      |                                              |                                |
| 铭牌使用查询 |               |                      |                                              |                                |
| 物联网管理  |               |                      |                                              |                                |
| 账户管理   |               |                      |                                              |                                |
|        |               |                      |                                              |                                |
|        |               |                      |                                              |                                |
|        |               |                      |                                              |                                |
|        |               |                      | 京ICP备14027879号-18 农机二维码 京公网安备11010802027696号 |                                |

农机购置补贴机具二维码辅助管理系统说明书

(图 28)

# <span id="page-16-0"></span>1.6 物联网管理

# <span id="page-16-1"></span>1.6.1 物联网绑定

输入绑定物联网产品的监控编号就可绑定物联网。如图 29、图 30 所示:

| $\equiv$     | 企业LOGO                                                                                         |                | 企业名称示例               |      |          |      |             |              |                 | 二维码生成及具体操作方法下载 | 欢迎授权文件委托人<br>71<br>进入系统 |
|--------------|------------------------------------------------------------------------------------------------|----------------|----------------------|------|----------|------|-------------|--------------|-----------------|----------------|-------------------------|
| 企业管理<br>产品管理 |                                                                                                | 产品类别<br>请选择    | ■ 点击查看《农机定位终端数据传输协议》 | 请选择  | 请选择<br>Ψ |      | 二维码 请输入二维码号 | 出厂编号 请输入出厂编号 | 监控编号            | 请输入监控编号        | 查询<br>排序: 类别排序◆         |
| 二维码管理        |                                                                                                | 序号             | 大类                   | 小类   | 品目       | 产品名称 | 产品型号        | 二维码          | 出厂编号            | 监控编号           | 操作                      |
| 铭牌管理         |                                                                                                | $\mathbf{1}$   | 耕整地机械                | 耕地机械 | 铧式犁      | 测试   | 121         | jUy9jWBjbS2G | CS2268123145111 |                | 申请解绑<br>详情              |
| 物联网管理        |                                                                                                | $\overline{2}$ | 耕整地机械                | 耕地机械 | 铧式犁      | 测试   | 121         | jUy9I84NbHnR | 000234          |                | 申请解绑<br>详情              |
| 物联网绑定        |                                                                                                | 3              | 耕整地机械                | 耕地机械 | 铧式犁      | 测试   | 121         | jUy9qz1t1VGE | 000123          |                | 详情<br>绑定                |
| 监控机具查询       |                                                                                                | $\overline{4}$ | 耕整地机械                | 耕地机械 | 铧式犁      | 测试   | 121         | jUy9b7LjTSTI | 991266          |                | 绑定<br>详情                |
| 批量绑定         |                                                                                                | -5             | 耕整地机械                | 耕地机械 | 铧式犁      | 测试   | 121         | jUy9bwY5M9hp | GL30180501643   |                | 详情<br>绑定                |
| 账户管理         |                                                                                                | 6              | 耕整地机械                | 耕地机械 | 铧式犁      | 测试   | 121         | jUy9rnUOTeg9 | GL30180501612   |                | 详情<br>绑定                |
|              |                                                                                                | $\mathcal{T}$  | 耕整地机械                | 耕地机械 | 铧式犁      | 测试   | 121         | jUy9WxJVO5DI | CS225           |                | 详情<br>绑定                |
|              |                                                                                                | 8              | 耕整地机械                | 耕地机械 | 铧式犁      | 测试   | 121         | jUy9dHqkY6nE | CS224           |                | 详情<br>绑定                |
|              |                                                                                                | 9              | 耕整地机械                | 耕地机械 | 铧式犁      | 测试   | 121         | jUy9WtyJzgn3 | <b>CS223</b>    |                | 详情<br>绑定                |
|              |                                                                                                | 10             | 耕整地机械                | 耕地机械 | 铧式犁      | 测试   | 121         | jUy9LWnAMtxe | 991245          |                | 详情<br>绑定                |
|              |                                                                                                | 11             | 耕整地机械                | 耕地机械 | 铧式犁      | 测试   | 121         | jUy9qHiMHBFU | 991243          |                | 详情<br>绑定                |
|              |                                                                                                | 12             | 耕整地机械                | 耕地机械 | 铧式犁      | 测试   | 121         | jUy9991242   | 991242          |                | 详情<br>绑定                |
|              | r <del>and Manus</del><br>$- - - - - - -$<br>.<br>京ICP备14027879号-18 农机二维码 京公网安备11010802027696号 |                |                      |      |          |      |             |              |                 |                |                         |

(图 29)

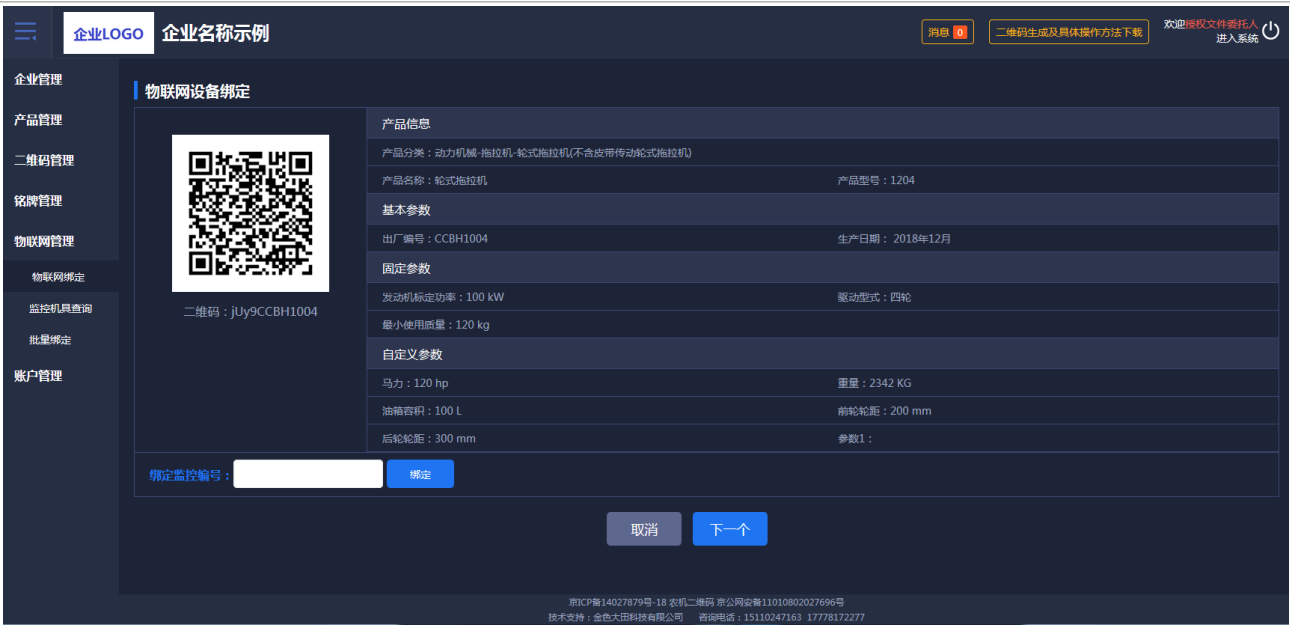

(图 30)

# <span id="page-17-0"></span>1.6.2 监控机具查询

根据物联网大数据溯源管理系统可以查看到所有机具的位置、及其运行轨迹和运行状态, 如图 31 所示:

| ≡     |        | 企业LOGO 企业名称示例                                                                                                    | 消息                                        | 二维码生成及具体操作方法下载                             | 欢迎授权文件委托人<br>进入系统                               |
|-------|--------|----------------------------------------------------------------------------------------------------|-------------------------------------------|--------------------------------------------|-------------------------------------------------|
| 企业管理  |        | X5220133)星光农机1GLX-200型旋耕机运行详情                                                                                                    |                                           |                                            | 中返回                                             |
| 产品管理  |        |                                                                                                    |                                           |                                            |                                                 |
| 二维码管理 |        | 农机身份信息<br>农机名称: 星光农机1GLX-200型旋耕机                                                                                                    | 运行信息                                      |                                            |                                                 |
| 铭牌管理  |        | 出厂编号: X5220133                                                                                                    | 总时长: 240.89小时                             | 总里程: 528.29公里                              |                                                 |
|       |        | 发动机编号: BTA17000025                                                                                                    | 今日时长:1.96小时                               | 今日里程: 25.22公里                              |                                                 |
| 物联网管理 |        | 49<br>公司:星光农机股份有限公司                                                                                                    | 当前状态:静止                                   | 速度: 0.0km/h                                |                                                 |
| 物联网绑定 |        | 农机身份二维码<br>监控序号: 865083030135461                                                                                                    |                                           |                                            |                                                 |
|       | 监控机具查询 |                                                                                                    |                                           |                                            |                                                 |
| 批量绑定  |        | 生命轨迹<br>最近轨迹<br>当前位置                                                                                                    |                                           |                                            |                                                 |
| 账户管理  |        | 轨迹面积: 11.82亩<br>运行时间: 2019-12-26<br><b>Xant</b><br>谈家桥<br>鲜朋桥<br>斜尖头<br>庄家兜<br>西文浜<br>东文浜 石人浜<br>圣塘湾<br>陆家埭<br>贝家门<br>斜路<br>麻浜<br>滑渡桥<br>庄家<br>京ICP备14027879号-18 农机二维码 京公网安备11010802027696号 | F8683<br>结束位置<br>高照<br>蒲鞋扇<br>富树桥村<br>精想上 | 马桥村<br>地图<br>北支兜<br>北塘汇<br>马家浜 邱家浜<br>荫家桥村 | ○ 乙 三十田桥 一<br>卫星图像<br>建德港<br>结束位置<br>mп.<br>唐宋桥 |

(图 31)

# <span id="page-17-1"></span>1.6.3 批量绑定

管理人员可以批量绑定物联网设备。如图 32 所示:

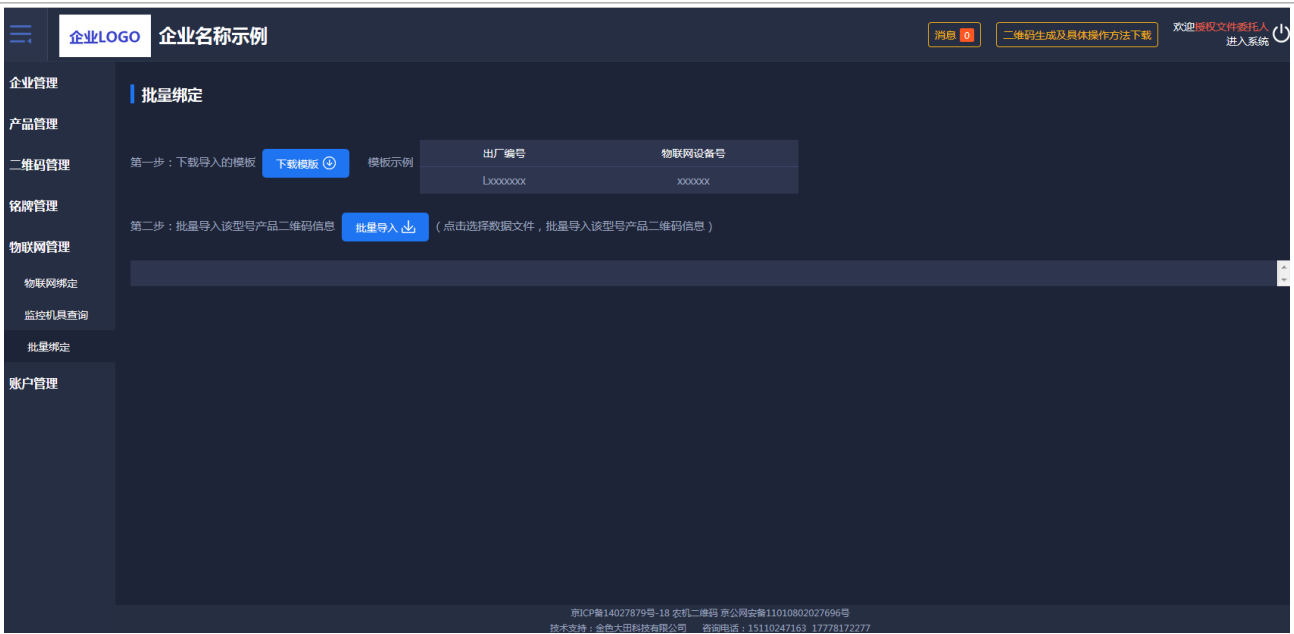

(图 32)

# <span id="page-18-0"></span>1.7 账户管理

#### <span id="page-18-1"></span>1.7.1 子账户管理

子账户管理可以批量或单个导入普通员工的信息,管理员有给普通员工启用或者停用系 统的权限;批量导入先下载模板再进行导入,页面如图 33 所示:

| $=$   | 企业LOGO 企业名称示例1 |              |    |      |    | 消息             | 二维码生成及具体操作方法下载 | 欢迎授权文件委托人 / <br>进入系统        |
|-------|----------------|--------------|----|------|----|----------------|----------------|-----------------------------|
| 企业管理  | 子账户管理          |              |    |      |    |                |                |                             |
| 产品管理  | 账号:            | 输登录手机或联系电话查询 | 查询 |      |    |                |                |                             |
| 二维码管理 |                |              |    |      |    |                |                |                             |
| 铭牌管理  | $\bigoplus$ 新增 | 山 批量导入       |    |      |    |                |                |                             |
| 物联网管理 | 序号             | 登录手机         | 姓名 | 联系电话 | 性别 | 员工身份           | 当前状态           | 操作                          |
| 账户管理  | $\mathbf{1}$   |              |    |      |    | <b>COMPANY</b> | 停用<br>启用       | 型号管理<br>菜单管理<br>   删除<br>编辑 |
| 子账户管理 |                |              |    |      |    |                | 停用             | 型号管理<br>菜单管理                |
| 密码更改  | $\overline{2}$ |              |    |      |    |                | 启用             | 编辑   删除                     |
|       |                |              |    |      |    |                |                |                             |
|       |                |              |    |      |    |                |                |                             |
|       |                |              |    |      |    |                |                |                             |
|       |                |              |    |      |    |                |                |                             |

(图 33)

#### 1.7.1.1 菜单权限分配

企业管理员可以对子账户进行修改"菜单授权"操作,如图 34 所示:

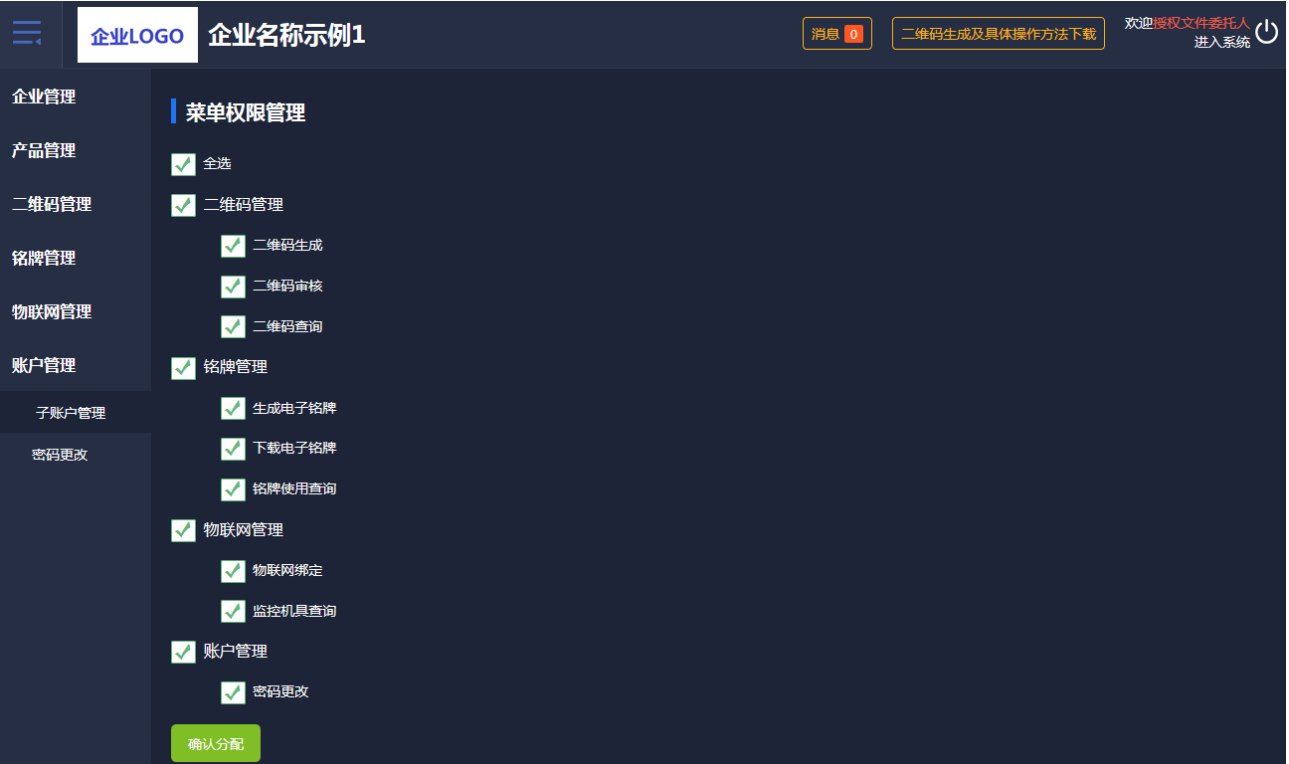

(图 34)

# 1.7.1.2 型号权限分配

企业管理员可以对子账户进行"型号授权"操作,如图 35 所示:

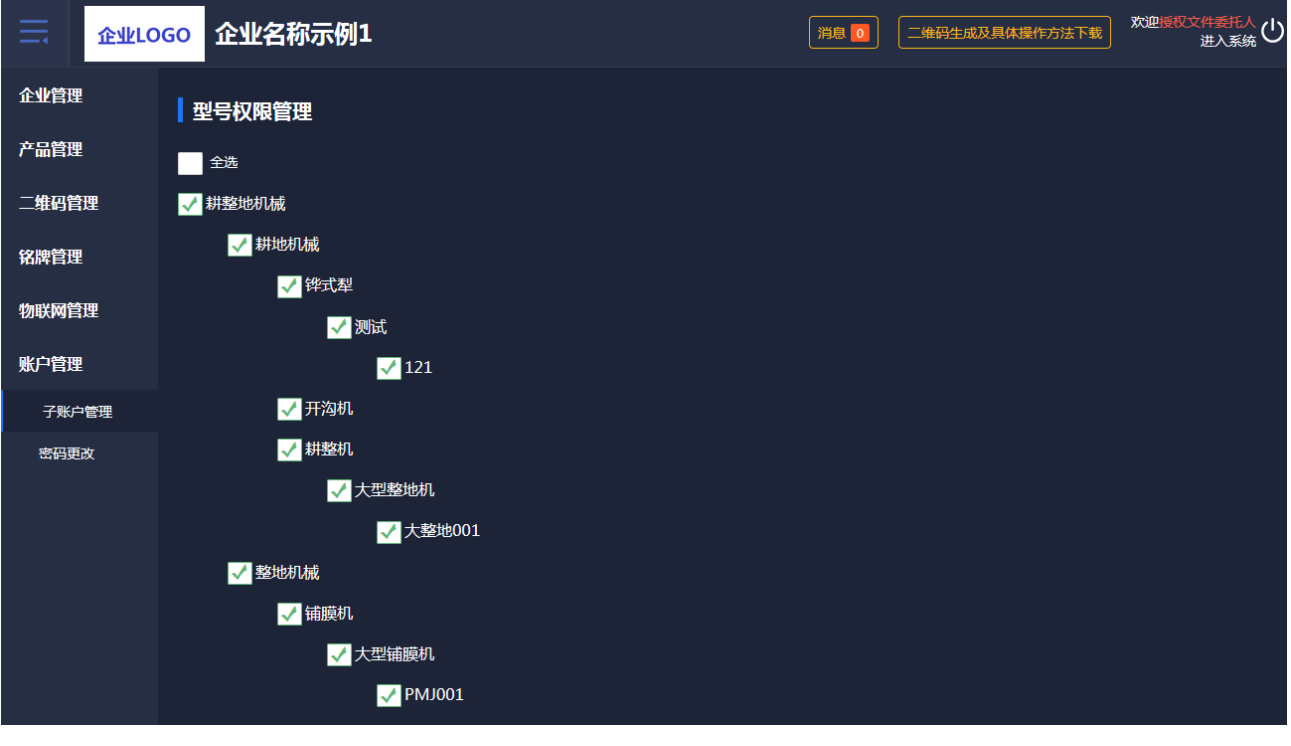

(图 35)

# <span id="page-19-0"></span>1.7.2 密码更改

企业管理员可以对自己的账户密码进行修改,如图 36 所示:

农机购置补贴机具二维码辅助管理系统说明书

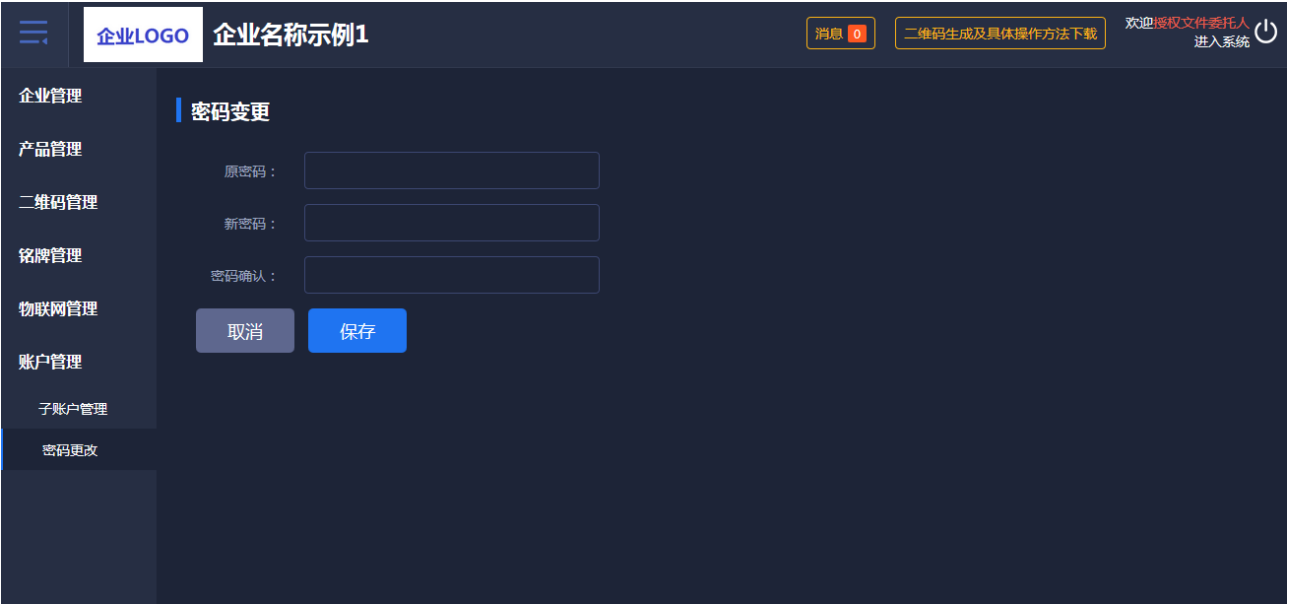

农机购置补贴机具二维码辅助管理系统说明书

(图 36)

# <span id="page-20-0"></span>1.8 消息管理

系统如果有功能更新会推送公告到二维码系统,可在顶部消息处点击查看,如图 37 所示:

| 击                                                                                                    | 企业LOGO 企业名称示例  |                                   |    | 消息 0       | 二维码生成及具体操作方法下载       | 欢迎授权文件委托人(1) |  |  |  |
|----------------------------------------------------------------------------------------------------|----------------|-----------------------------------|----|------------|----------------------|--------------|--|--|--|
| 企业管理                                                                                                  | 公告列表           |                                   |    |            |                      |              |  |  |  |
| 产品管理                                                                                                  | 标题<br>请输入标题    | 状态 全部<br>$\overline{\phantom{a}}$ |    | 查询         |                      |              |  |  |  |
| 二维码管理                                                                                                 |                |                                   |    |            |                      |              |  |  |  |
| 铭牌管理                                                                                                  | 序号             | 标题                                | 状态 | 显示时间       | 操作                   |              |  |  |  |
|                                                                                                    | $\overline{1}$ | 更新二维码审核、二维码查询生产日期检索功能             | 已读 | 2019-12-16 | 详情                   |              |  |  |  |
| 物联网管理                                                                                                 | $\overline{2}$ | 关于"半喂入联合收割机"新增固定参数说明              | 已读 | 2019-11-04 | 详情                   |              |  |  |  |
| 账户管理                                                                                                  | $\overline{3}$ | 产品绑定物联网监控数据导出功能上线                 | 已读 | 2019-09-16 | 详情                   |              |  |  |  |
|                                                                                                    | $\overline{4}$ | 公告功能上线                            | 已读 | 2019-09-09 | $\lceil$ 详情 $\rceil$ |              |  |  |  |
|                                                                                                    |                |                                   |    |            |                      |              |  |  |  |
|                                                                                                    |                |                                   |    |            |                      |              |  |  |  |
|                                                                                                    |                |                                   |    |            |                      |              |  |  |  |
|                                                                                                    |                |                                   |    |            |                      |              |  |  |  |
|                                                                                                    |                |                                   |    |            |                      |              |  |  |  |
|                                                                                                    |                |                                   |    |            |                      |              |  |  |  |
|                                                                                                    |                |                                   |    |            |                      |              |  |  |  |
|                                                                                                    |                |                                   |    |            |                      |              |  |  |  |
|                                                                                                    |                |                                   |    |            |                      |              |  |  |  |
| 京ICP备14027879号-18 农机二维码 京公网安备11010802027696号<br><b>快平步转,本条于国务快去商公司 - 次次成光,10110247142.17770172277</b> |                |                                   |    |            |                      |              |  |  |  |

(图 37)

# <span id="page-20-1"></span>2、二维码身份验证 APP

# <span id="page-20-2"></span>2.1 用户登录

首次使用农机二维码 APP 的用户,要先在 PC 端开通账户。输入 PC 端帐户的用户名和密 码进行登录。如图 38 所示。

如密码忘记,先输入登录的手机号,再选择所属机构,收到手机验证码,设置新的密 码。如图 39 所示:

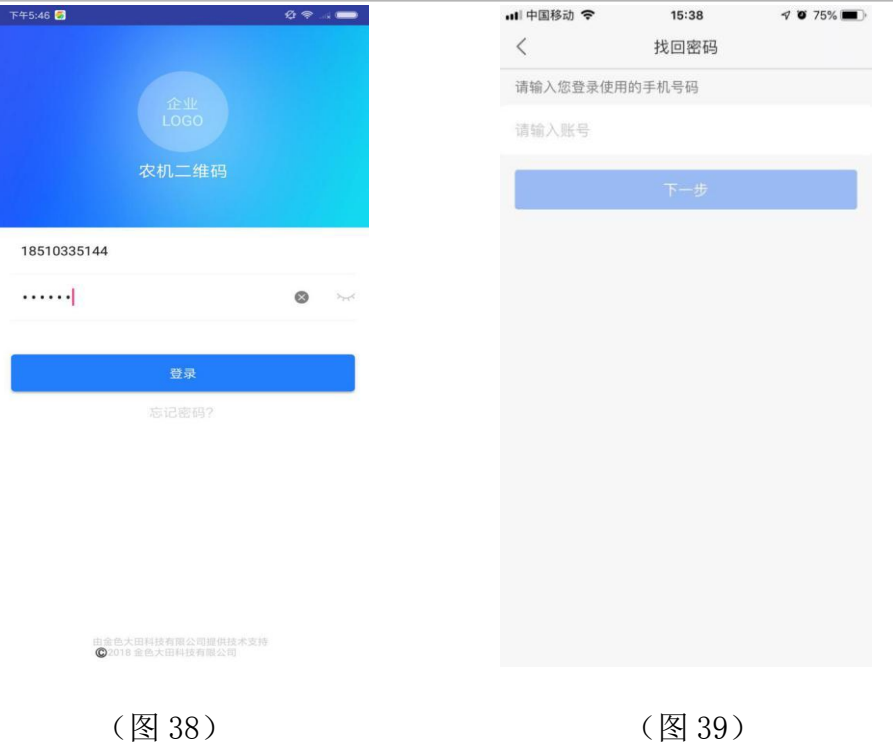

# <span id="page-21-0"></span>2.2 首页

登录成功后,农机二维码首页显示二维码审核、物联网绑定、铭牌核实和我的这些功 能。可以在首页上点击二维码审核、物联网绑定、铭牌核实等关键操作。如图 40 所示:

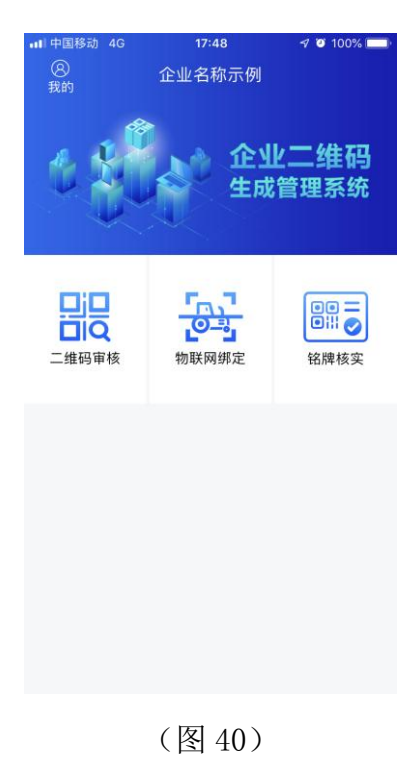

# <span id="page-21-1"></span>2.3 二维码审核

扫描电脑端企业二维码审核列表的二维码,显示产品型号、出厂编号和对应的二维码进 行审核。如图 41、图 42 所示:

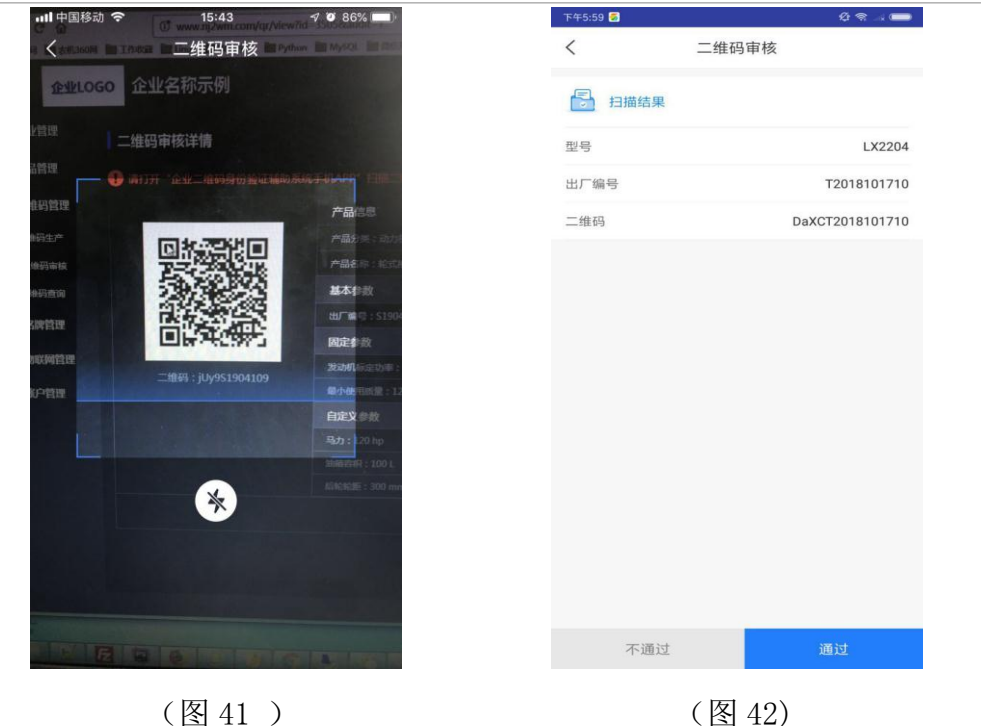

#### <span id="page-22-0"></span>2.4 物联网绑定

物联网设备的绑定:先扫描农机铭牌上的二维码,再扫描物联网监控设备上的二维码或 手动输入物联网监控设备编号,会提示是否绑定。点击"绑定"按钮,出现确定绑定农机设 备与物联网监控设备绑定的提示框。扫描农机二维码如图 43 所示,扫描物联网设备二维码 如图 44 所示, 扫描绑定结果如图 45 所示, 绑定按钮如图 46 所示:

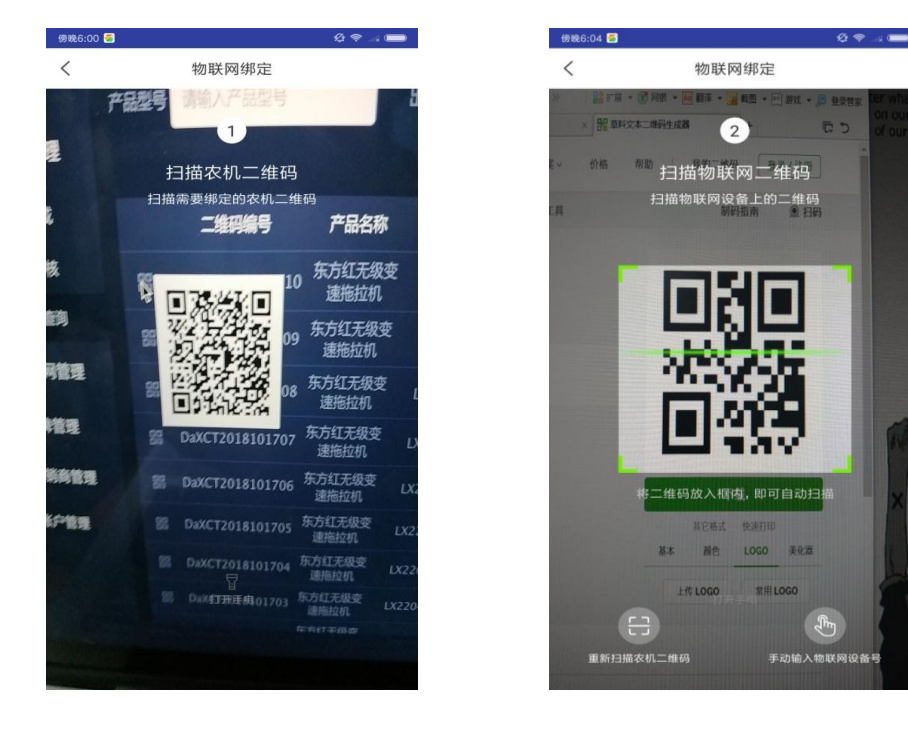

(图 43) (图 44)

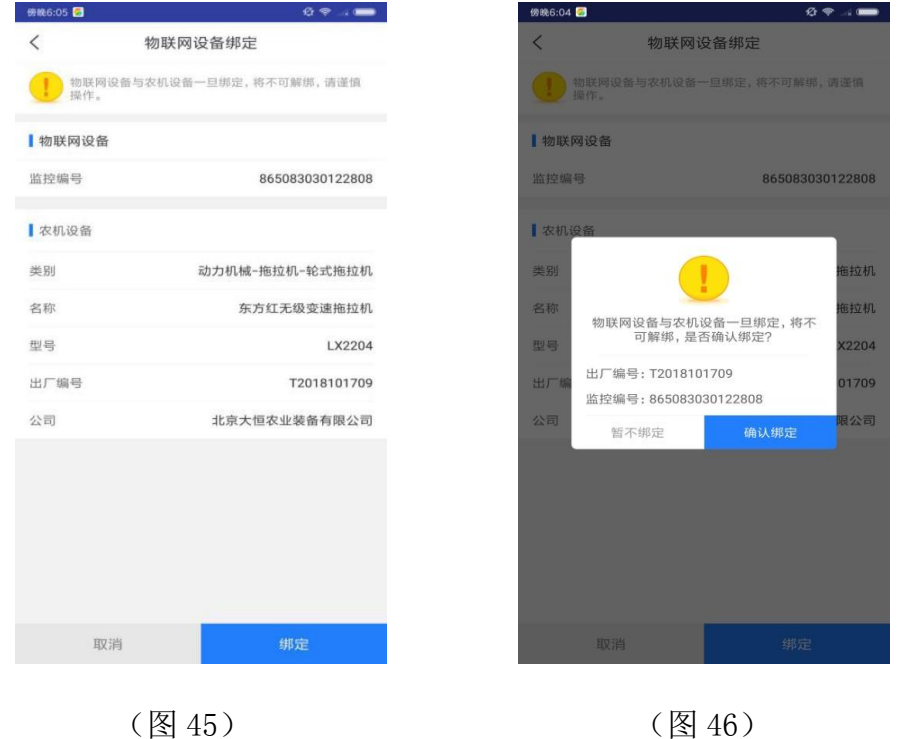

#### <span id="page-23-0"></span>2.5 铭牌核实

点击"铭牌核实"扫描已生成的铭牌上的二维码,显示产品型号、出厂编号和对应的二维 码进行审核通过或是不通过。如图 47、图 48 所示:

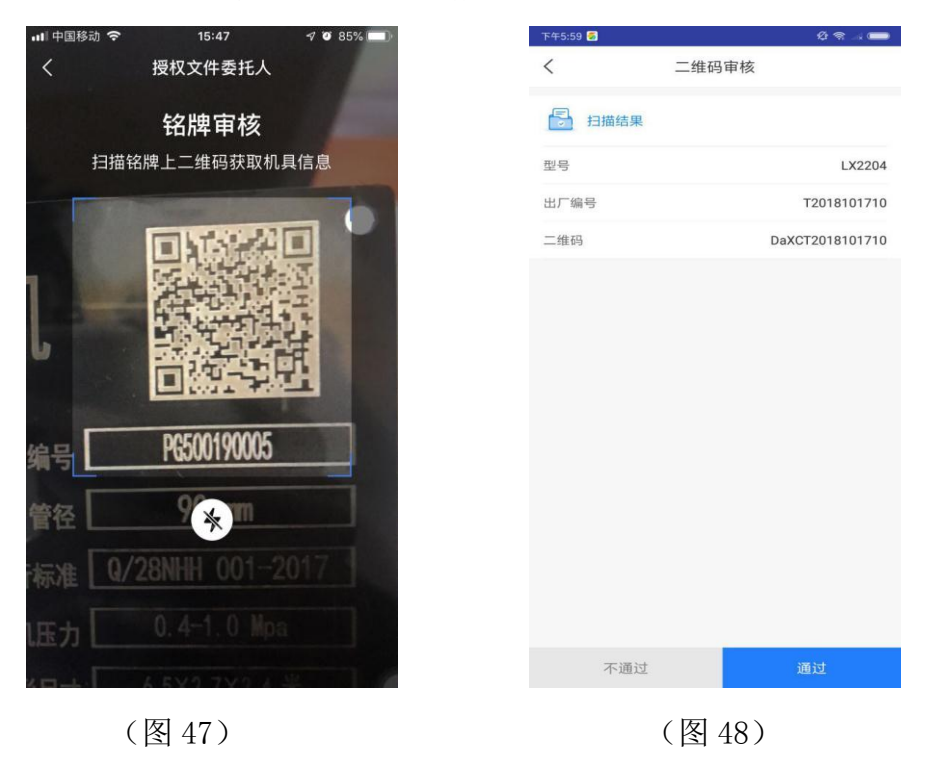

# <span id="page-23-1"></span>2.6 我的

企业员工可以查看个人资料及自己绑定的物联网监控设备记录, 如图 49、图 50 所示:

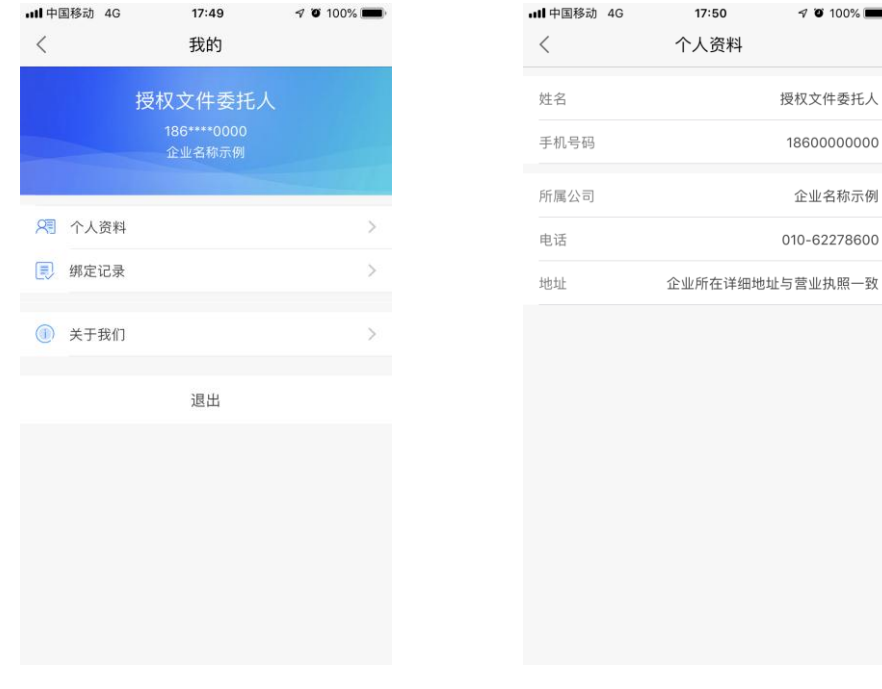

 $(\boxtimes 49)$  (图 50)

 $17:50$ 

 $\sqrt{0}100\%$ 

授权文件委托人 18600000000

企业名称示例 010-62278600

物联网监控设备绑定记录,通过产品类别、产品名称、产品型号进行筛选。列表可查看 绑定记录的详情,可填写解绑的原因进行解绑申请。如图 51、图 52 所示:

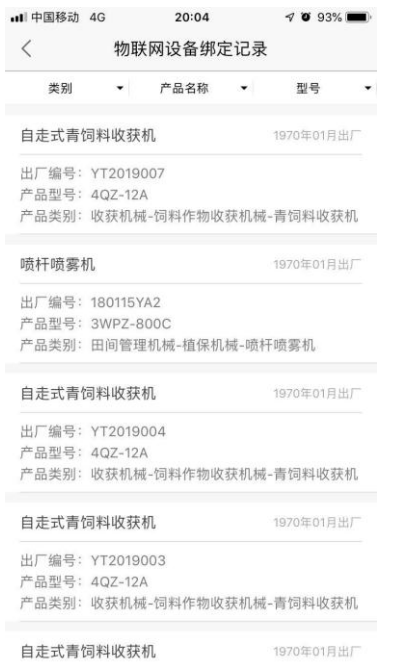

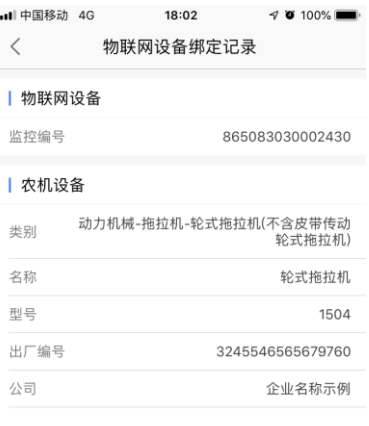

(图 51) (图 52)

申请解绑

# <span id="page-25-0"></span>附:二维码打印标准

- 1、打印尺寸建议不小于 20mm x 20mm。
- 2、材质为金属材质。
- 3、打印在铭牌上的二维码可正常扫描。

# <span id="page-25-1"></span>技术支持

金色大田科技有限公司 答询电话: 15110247163